$\overline{aws}$ 

사용자 가이드

# Application Cost Profiler

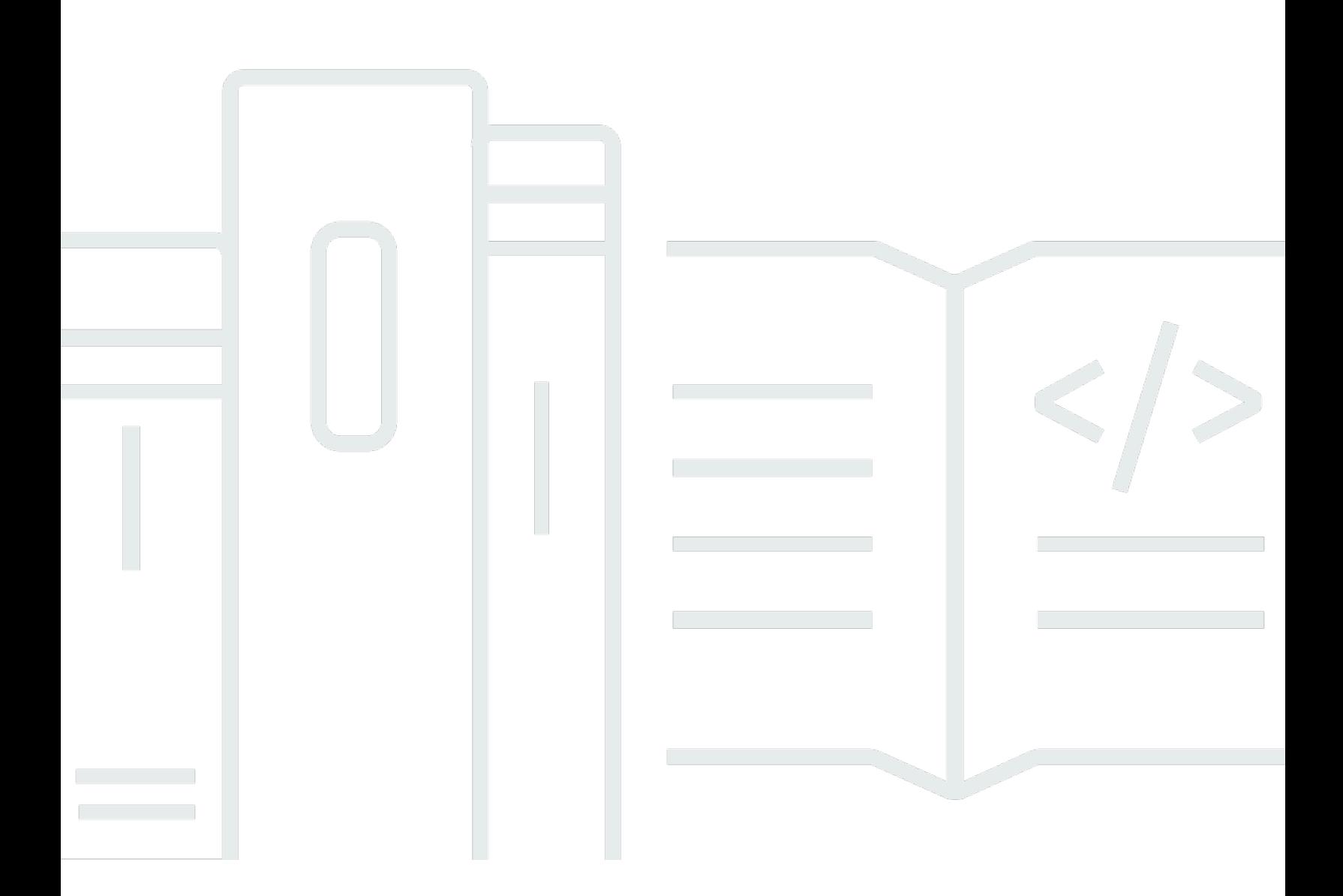

Copyright © 2023 Amazon Web Services, Inc. and/or its affiliates. All rights reserved.

### Application Cost Profiler: 사용자 가이드

Copyright © 2023 Amazon Web Services, Inc. and/or its affiliates. All rights reserved.

Amazon의 상표 및 트레이드 드레스는 Amazon 외 제품 또는 서비스와 함께 사용하여 고객에게 혼란 을 초래하거나 Amazon을 폄하 또는 브랜드 이미지에 악영향을 끼치는 목적으로 사용할 수 없습니다. Amazon이 소유하지 않은 기타 모든 상표는 Amazon과 제휴 관계이거나 관련이 있거나 후원 관계와 관 계없이 해당 소유자의 자산입니다.

## **Table of Contents**

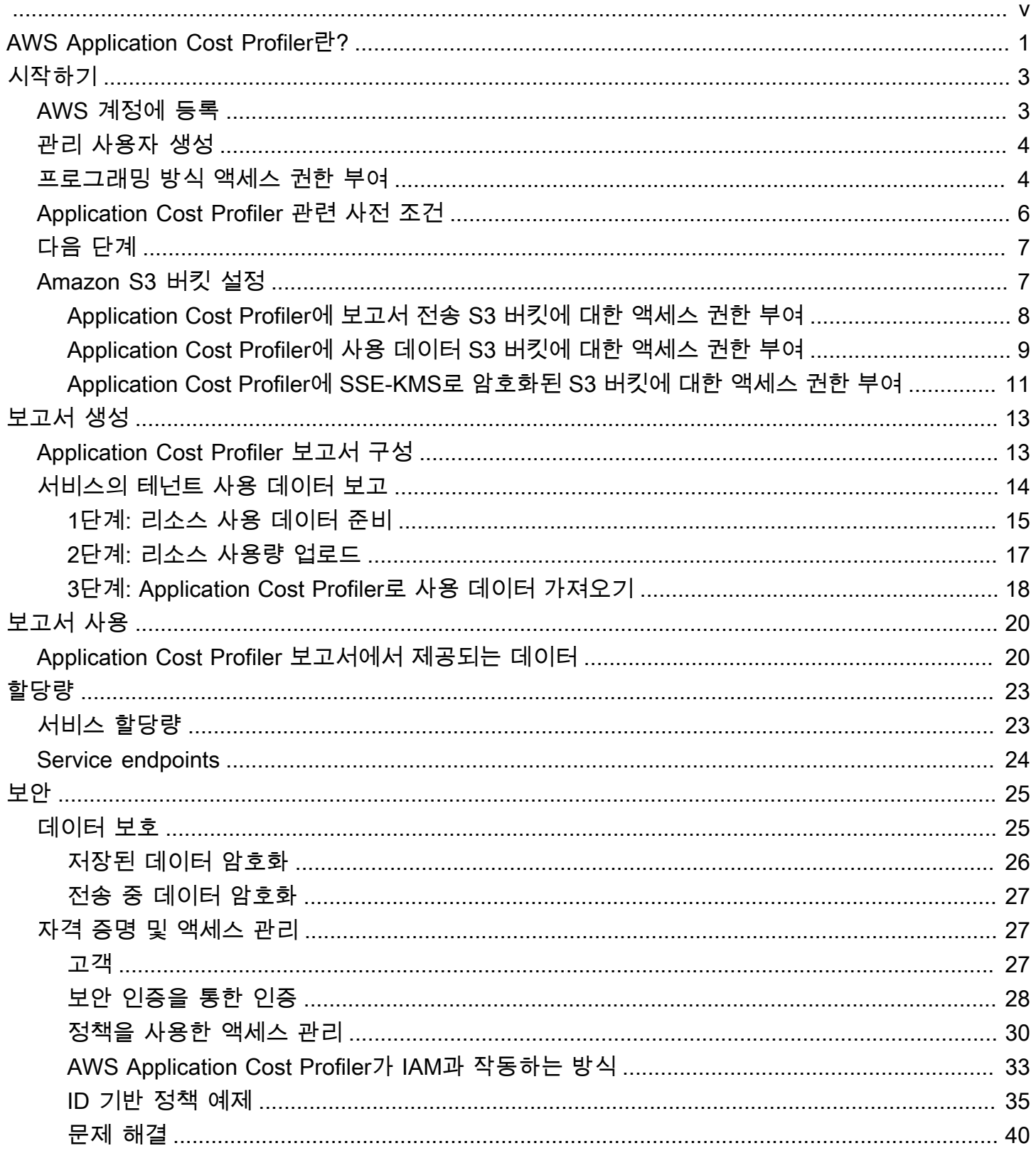

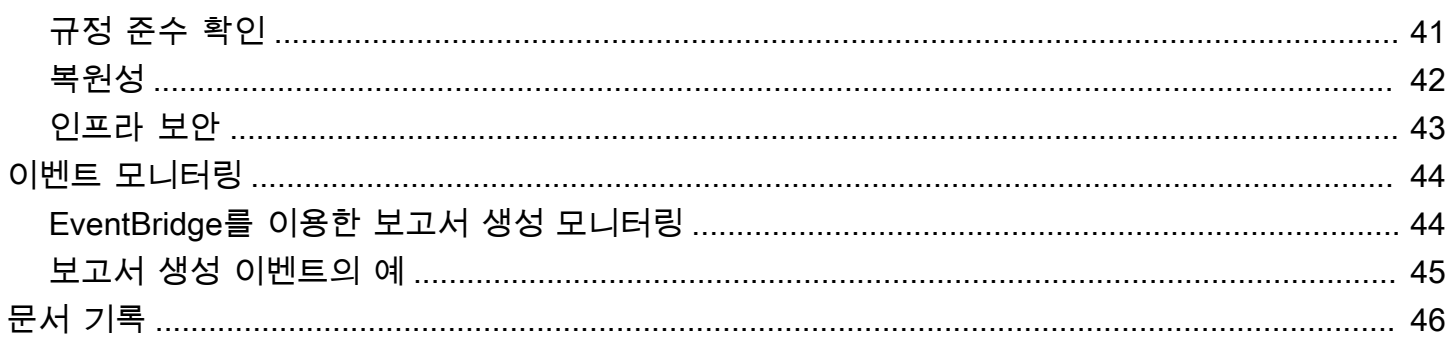

AWS Application Cost Profiler는 2024년 9월 30일에 단종되며 더 이상 신규 고객을 받지 않습니다.

기계 번역으로 제공되는 번역입니다. 제공된 번역과 원본 영어의 내용이 상충하는 경우에는 영어 버전 이 우선합니다.

## <span id="page-5-0"></span>AWS Application Cost Profiler란?

AWS Application Cost Profiler를 사용하면 서비스 테넌트별로 AWS 청구서와 비용을 구분할 수 있습니 다. 테넌트는 사용자, 사용자 그룹 또는 프로젝트일 수 있습니다.

리소스는 Amazon Elastic Compute Cloud(Amazon EC2) 인스턴스 같은 사용자가 작업할 수 있는 엔터 티입니다. 선택한 테넌트의 리소스 사용량을 식별할 수 있는지 확인하세요.

일반적인 AWS 리소스 사용에는 조직 내 여러 테넌트를 지원하는 공유 서비스가 포함됩니다. 일부 리 소스는 시간 기반 차원을 사용합니다. 리소스의 시간당 사용량이 아닌 테넌트별로 비용 및 청구 정보를 가져오려면 리소스를 Application Cost Profiler와 통합하세요. 이와 같이 세분화된 방식을 사용하면 공 유 소프트웨어 솔루션에서 AWS 리소스가 어떻게 소비되는지 이해할 수 있습니다.

Application Cost Profiler에는 시간 기반 차원 또는 시간당 사용량을 사용할 수 있는 다음 리소스가 활성 화되어 있습니다.

- Amazon EC2 인스턴스(온디맨드 및 스팟 인스턴스만)
- Amazon Simple Queue Service(Amazon SQS) 대기열
- Amazon Simple Notification Service(Amazon SNS) 주제
- Amazon DynamoDB 읽기 및 쓰기

**a** Note

Amazon SQS, Amazon SNS 및 DynamoDB 사용량은 대부분의 리소스와 달리 시간 기준으로 청구되지 않습니다. 이 경우 한 시간 동안의 사용량(예: DynamoDB의 읽기 및 쓰기 횟수)은 해 당 시간 동안 읽기 또는 쓰기가 발생한 시간에 관계없이 여러 테넌트에 할당한 시간의 백분율 로 분류됩니다.

다음과 같은 세 단계로 서비스를 Application Cost Profiler와 통합합니다.

1. 보고서 활성화 및 구성 – 이 단계에서는 원하는 최종 결과물의 모습을 정의합니다.

2. 테넌트 사용 데이터를 Application Cost Profiler로 전송 - 이 단계를 진행하려면 테넌트가 리소스를 사용하는 시간과 연결하는 사용 데이터를 만든 다음 해당 사용 데이터를 Application Cost Profiler로 보내는 서비스 내 코드가 필요합니다.

3. 보고서 가져오기 – Application Cost Profiler는 보고서 구성에서 지정한 빈도에 따라 보고서를 제공 합니다. 보고서에 테넌트별 사용과 관련된 비용이 표시되므로 청구 내역을 세부적으로 확인할 수 있 습니다.

이 단계에 대한 자세한 내용은 [시작하기](#page-7-0) 섹션을 참조하세요.

## <span id="page-7-0"></span>Application Cost Profiler 시작하기

AWS Application Cost Profiler를 사용하면 리소스 전체가 아닌 테넌트별로 리소스 사용량을 보고하여 AWS 리소스에 대한 비용 정보를 얻을 수 있습니다. 테넌트는 사용자, 사용자 그룹 또는 프로젝트일 수 있습니다. 선택한 테넌트별로 리소스 사용량을 식별할 수 있는지 확인하세요. 테넌트 사용에 대한 비용 보고서를 받으려면 보고서를 구성하고 사용량 데이터를 Application Cost Profiler로 보내세요. 이 섹션 에서는 Application Cost Profiler를 사용하기 전에 충족해야 하는 사전 조건에 대해 설명합니다.

주제

- [AWS 계정에 등록](#page-7-1)
- [관리 사용자 생성](#page-8-0)
- [프로그래밍 방식 액세스 권한 부여](#page-8-1)
- [Application Cost Profiler 관련 사전 조건](#page-10-0)
- [다음 단계](#page-11-0)
- [Application Cost Profiler용 Amazon S3 버킷 설정](#page-11-1)

## <span id="page-7-1"></span>AWS 계정에 등록

AWS 계정 항목이 없으면 다음 절차에 따라 생성하십시오.

AWS 계정에 가입하려면

- 1. <https://portal.aws.amazon.com/billing/signup>을 엽니다.
- 2. 온라인 지시 사항을 따릅니다.

가입 절차 중 전화를 받고 전화 키패드로 확인 코드를 입력하는 과정이 있습니다.

AWS 계정에 가입하면 AWS 계정 루트 사용자이(가) 생성됩니다. 루트 사용자에게는 계정의 모든 AWS 서비스및 리소스에 액세스하는 권한이 있습니다. 보안 모범 사례는 [관리 사용자에게 관리자](https://docs.aws.amazon.com/singlesignon/latest/userguide/getting-started.html) [액세스 권한을 할당하고,](https://docs.aws.amazon.com/singlesignon/latest/userguide/getting-started.html) 루트 사용자만 [루트 사용자 액세스 권한이 필요한 작업을](https://docs.aws.amazon.com/accounts/latest/reference/root-user-tasks.html) 수행하는 것입 니다.

가입 프로세스가 완료되면 AWS가 확인 이메일을 전송합니다. 언제든지 [https://aws.amazon.com/으](https://aws.amazon.com/)로 이동하고 내 계정을 선택하여 현재 계정 활동을 보고 계정을 관리할 수 있습니다.

## <span id="page-8-0"></span>관리 사용자 생성

AWS 계정에 가입한 후 일상적인 작업에 루트 사용자를 사용하지 않도록 관리 사용자를 생성합니다. 귀하의 AWS 계정 루트 사용자 보호

1. 루트 사용자를 선택하고 AWS 계정이메일 주소를 입력하여 [AWS Management Console에](https://console.aws.amazon.com/) 계정 소유자로 로그인합니다. 다음 페이지에서 암호를 입력합니다.

루트 사용자를 사용하여 로그인하는 데 도움이 필요하면 AWS 로그인 User Guide의 [루트 사용자](https://docs.aws.amazon.com/signin/latest/userguide/console-sign-in-tutorials.html#introduction-to-root-user-sign-in-tutorial) [로 로그인](https://docs.aws.amazon.com/signin/latest/userguide/console-sign-in-tutorials.html#introduction-to-root-user-sign-in-tutorial)을 참조하세요.

2. 루트 사용자에 대해 다중 인증(MFA)을 활성화합니다.

지침은 IAM 사용 설명서의 [AWS 계정 루트 사용자용 가상 MFA 디바이스 활성화\(콘솔\)](https://docs.aws.amazon.com/IAM/latest/UserGuide/id_credentials_mfa_enable_virtual.html#enable-virt-mfa-for-root)를 참조하 세요.

관리 사용자 생성

• 일상적인 관리 작업의 경우 AWS IAM Identity Center에서 관리 사용자에게 관리 액세스 권한을 부 여합니다.

지침을 보려면 AWS IAM Identity Center 사용 설명서의 [시작하기를](https://docs.aws.amazon.com/singlesignon/latest/userguide/getting-started.html) 참조하세요.

관리 사용자로 로그인

• IAM 자격 증명 센터 사용자로 로그인하려면 IAM 자격 증명 센터 사용자를 생성할 때 이메일 주소 로 전송된 로그인 URL을 사용합니다.

IAM Identity Center 사용자로 로그인하는 데 도움이 필요한 경우 AWS 로그인 사용 설명서의 [AWS 액세스 포털에 로그인](https://docs.aws.amazon.com/signin/latest/userguide/iam-id-center-sign-in-tutorial.html)을 참조하세요.

### <span id="page-8-1"></span>프로그래밍 방식 액세스 권한 부여

사용자가 AWS Management Console 외부에서 AWS 항목과 상호 작용하려면 프로그래밍 방식의 액 세스가 필요합니다. 프로그래밍 방식으로 액세스를 부여하는 방법은 AWS에 액세스하는 사용자 유형 에 따라 다릅니다.

사용자에게 프로그래밍 방식 액세스 권한을 부여하려면 다음 옵션 중 하나를 선택합니다.

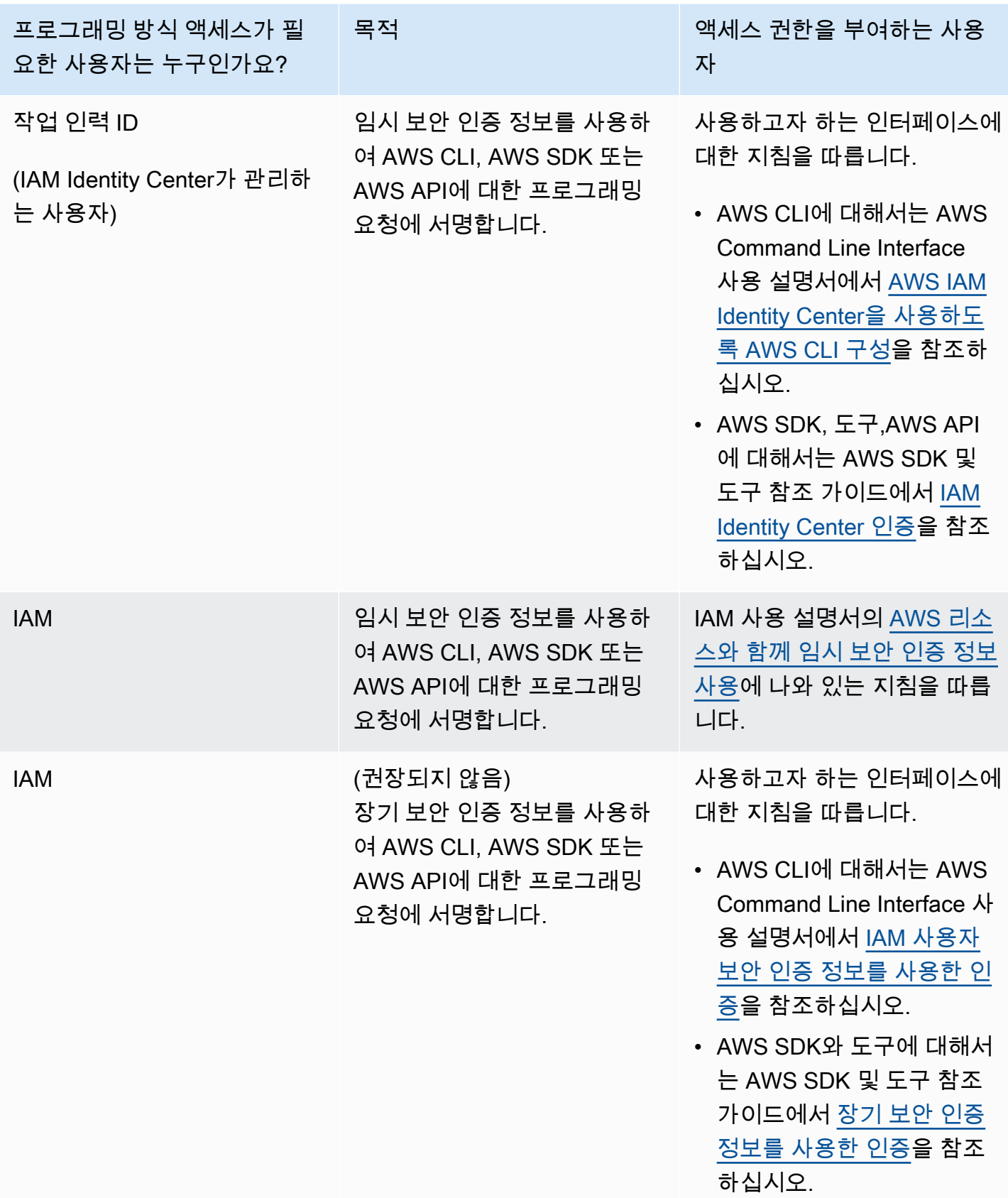

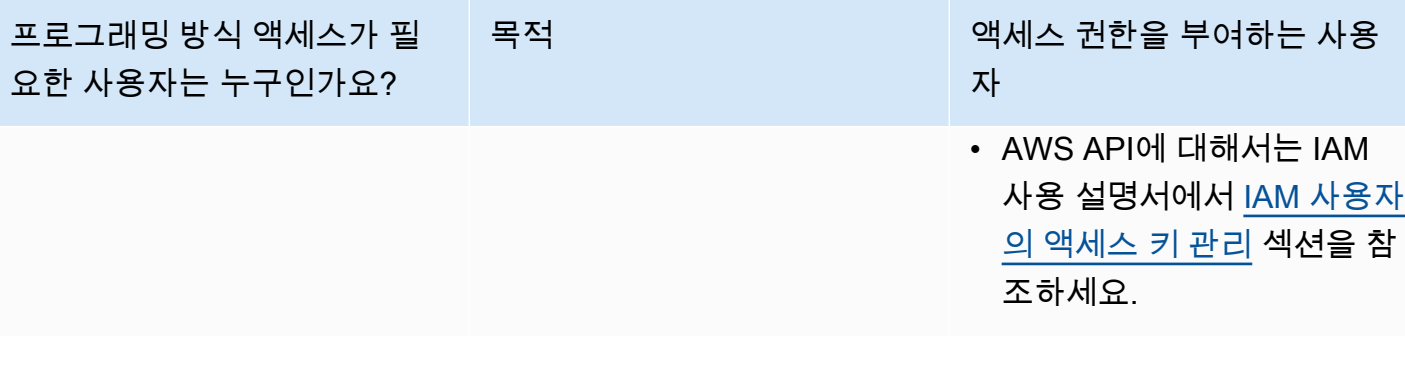

### <span id="page-10-0"></span>Application Cost Profiler 관련 사전 조건

시작하기 전에 다음 사전 조건을 충족해야 합니다.

• Cost Explorer 활성화

AWS 계정에서 AWS Cost Explorer를 활성화하세요. Cost Explorer를 활성화하여 계정을 설정하기 까지 최대 24시간이 걸릴 수 있습니다. Application Cost Profiler에서 일별 및 월별 보고서를 생성하 려면 먼저 Cost Explorer 설정을 완료해야 합니다.

자세한 내용은 AWS Billing and Cost Management사용 설명서의 [Cost Explorer 활성화를](https://docs.aws.amazon.com/awsaccountbilling/latest/aboutv2/ce-enable.html) 참조하세 요.

• S3 버킷 생성

Amazon Simple Storage Service(Amazon S3) 버킷을 2개 이상 생성합니다. Application Cost Profiler는 S3 버킷 하나를 이용해 보고서를 제공합니다. 다른 S3 버킷을 사용하여 사용 데이터를 Application Cost Profiler에 업로드합니다. 일반적으로 사용 데이터를 업로드하려면 S3 버킷 1개 가 필요합니다. 하지만 보안을 위해 필요한 경우 여러 서비스에 대한 사용량을 권한이 다른 별도의 S3 버킷에 보관할 수 있도록 두 개 이상의 S3 버킷을 사용하는 것이 좋습니다. 이러한 S3 버킷에 Application Cost Profiler 권한을 부여해야 합니다.

Application Cost Profiler의 Amazon S3 버킷 설정에 대한 자세한 내용은 [Application Cost Profiler용](#page-11-1) [Amazon S3 버킷 설정의](#page-11-1) 내용을 참조하세요.

• 태그 활성화

리소스가 아닌 태그별로 사용량을 보고하려면 AWS Billing and Cost Management 콘솔에서 해당 태 그를 활성화해야 합니다.

AWS 생성 태그를 활성화하는 방법에 대해 자세히 알아보려면 AWS Billing and Cost Management 사용 설명서의 [AWS 생성 비용 할당 태그 활성화를](https://docs.aws.amazon.com/awsaccountbilling/latest/aboutv2/activate-built-in-tags.html) 참조하세요. 사용자 정의 태그에 대한 자세한 내 용은 AWS Billing and Cost Management 사용 설명서의 [사용자 정의 비용 할당 태그를](https://docs.aws.amazon.com/awsaccountbilling/latest/aboutv2/activating-tags.html) 참조하세요.

## <span id="page-11-0"></span>다음 단계

사전 조건을 모두 충족하면 다음과 같이 할 수 있습니다.

- 보고서를 구성하고 사용 데이터를 Application Cost Profiler로 전송 자세한 설명은 [보고서 생성](#page-17-0) 섹션 을 참조하세요.
- 생성된 보고서를 가져와서 분석 자세한 내용은 [Application Profiler 보고서 사용을](#page-24-0)(를) 참조하세요.

### <span id="page-11-1"></span>Application Cost Profiler용 Amazon S3 버킷 설정

AWS Application Cost Profiler에 사용 데이터를 보내고 이 보고서에서 보고서를 수신하려면 데이터를 저장할 Amazon Simple Storage Service(Amazon S3) 버킷이 AWS 계정에 하나 이상 있고 보고서를 수 신할 S3 버킷 하나가 있어야 합니다.

#### **a** Note

AWS Organizations 사용자의 경우 Amazon S3 버킷은 관리 계정 또는 개별 멤버 계정에 있을 수 있습니다. 관리 계정이 소유한 S3 버킷의 데이터를 사용하여 전체 조직에 대한 보고서를 생 성할 수 있습니다. 개별 멤버 계정의 경우 S3 버킷의 데이터는 해당 멤버 계정에 대한 보고서를 생성하는 데만 사용할 수 있습니다.

생성한 S3 버킷은 이를 생성한 AWS 계정의 소유가 됩니다. S3 버킷에는 표준 Amazon S3 요금이 청 구됩니다. Amazon S3 버킷 생성 방법에 대해 자세히 알아보려면 Amazon Simple Storage Service 사 용 설명서의 [버킷 생성을](https://docs.aws.amazon.com/AmazonS3/latest/userguide/create-bucket-overview.html) 참조하세요.

Application Cost Profiler에서 S3 버킷을 사용하려면 Application Cost Profiler에 버킷 읽기 및/또는 쓰기 권한을 부여하는 정책을 해당 버킷에 연결해야 합니다. 보고서를 설정한 후 정책을 수정하면 Application Cost Profiler가 사용 데이터를 읽거나 보고서를 전달하지 못할 수 있습니다.

다음 주제에서는 Amazon S3 버킷을 생성한 후 해당 버킷에 대한 권한을 설정하는 방법을 보여줍니다. 객체 읽기 및 쓰기 기능 외에도 버킷을 암호화한 경우 Application Cost Profiler는 각 버킷의 AWS Key Management Service(AWS KMS) 키에 액세스할 수 있어야 합니다.

주제

- [Application Cost Profiler에 보고서 전송 S3 버킷에 대한 액세스 권한 부여](#page-12-0)
- [Application Cost Profiler에 사용 데이터 S3 버킷에 대한 액세스 권한 부여](#page-13-0)
- [Application Cost Profiler에 SSE-KMS로 암호화된 S3 버킷에 대한 액세스 권한 부여](#page-15-0)

### <span id="page-12-0"></span>Application Cost Profiler에 보고서 전송 S3 버킷에 대한 액세스 권한 부여

Application Cost Profiler가 보고서를 전송하도록 구성하는 S3 버킷에는 Application Cost Profiler가 보 고서 객체를 생성하도록 허용하는 정책이 첨부되어 있어야 합니다. 또한 암호화를 활성화하도록 S3 버 킷을 구성해야 합니다.

#### **a** Note

버킷을 생성할 때 버킷을 암호화하도록 선택해야 합니다. Amazon S3가 관리하는 키(SSE-S3) 또는 AWS KMS(SSE-KMS)에서 관리하는 자체 키(SSE-KMS)로 버킷을 암호화할 수 있습니 다. 암호화되지 않은 버킷을 이미 생성한 경우, 버킷을 편집하여 암호화를 추가해야 합니다.

Application Cost Profiler에 보고서 전송 S3 버킷에 대한 액세스 권한을 부여하는 방법은 다음과 같습니 다.

- 1. [Amazon S3 콘솔](https://s3.console.aws.amazon.com/s3/home?region=us-east-1)에 로그인합니다.
- 2. 왼쪽 탐색 창에서 버킷을 선택한 다음 목록에서 버킷을 선택합니다.
- 3. 권한 탭을 선택한 다음 버킷 정책 옆에 있는 편집을 선택합니다.
- 4. 정책 섹션에 다음 정책을 삽입합니다. *<bucket\_name>*을(를) 버킷 이름으로, *<AWS ##>*을(를) AWS 계정의 ID로 변경합니다.

```
{ 
        "Version":"2008-10-17", 
        "Statement":[ 
          { 
            "Effect":"Allow", 
            "Principal":{ 
               "Service":"application-cost-profiler.amazonaws.com" 
            }, 
             "Action":[ 
               "s3:PutObject*",
```

```
 "s3:GetEncryptionConfiguration" 
            ], 
            "Resource": [ 
              "arn:aws:s3:::<bucket-name>", 
              "arn:aws:s3:::<bucket-name>/*" 
            ], 
            "Condition": { 
              "StringEquals": { 
                "aws:SourceAccount": "<AWS ##>" 
              }, 
              "ArnEquals": { 
                "aws:SourceArn": "arn:aws:application-cost-profiler:us-east-1:<AWS ##
>:*" 
 } 
            } 
         } 
      \mathbf{I} }
```
이 정책에서는 Application Cost Profiler 서비스 주체(application-cost-

profiler.amazonaws.com)에 지정된 버킷으로 보고서를 전송하는 액세스 권한을 부여합니다. 이 작업은 사용자를 대신해서 실행되며, 보고서 전송 버킷과 관련된 AWS 계정 및 ARN과 헤더를 포함합니다. Application Cost Profiler가 사용자를 대신해서 버킷에 액세스할 때만 Condition에 서 해당 헤더를 확인합니다.

5. 변경 사항 저장을 선택하면 정책을 버킷에 첨부하여 저장합니다.

SSE-S3 암호화를 이용해 버킷을 만들면 작업이 완료됩니다. SSE-KMS 암호화를 사용한 경우 Application Cost Profiler에 버킷에 대한 액세스 권한을 부여하려면 다음 단계를 따라야 합니다.

- 6. (선택 사항) 버킷의 속성 탭을 선택하고 기본 암호화에서 AWS KMS 키의 Amazon 리소스 이름 (ARN)을 선택합니다. 이 작업을 수행하면 AWS Key Management Service 콘솔과 키가 표시됩니 다.
- 7. (선택 사항) Application Cost Profiler에 AWS KMS 키에 대한 액세스 권한을 부여하는 정책을 추가 합니다. 이 정책을 추가하는 방법에 대해 알아보려면 [Application Cost Profiler에 SSE-KMS로 암호](#page-15-0) [화된 S3 버킷에 대한 액세스 권한 부여의](#page-15-0) 내용을 참조하세요.

### <span id="page-13-0"></span>Application Cost Profiler에 사용 데이터 S3 버킷에 대한 액세스 권한 부여

Application Cost Profiler가 사용 데이터를 읽도록 구성한 S3 버킷에는 Application Cost Profiler가 사용 데이터 객체를 읽도록 허용하는 정책이 연결되어 있어야 합니다.

#### **a** Note

Application Cost Profiler에 사용 데이터에 대한 액세스 권한을 부여하면 보고서를 처리하는 동 안 해당 사용 데이터 객체를 미국 동부(버지니아 북부) AWS 리전에 일시적으로 복사할 수 있 다는 데 동의하는 것으로 간주됩니다. 이러한 데이터 객체는 월별 보고서 생성이 완료될 때까 지 미국 동부(버지니아 북부) 리전에 보관됩니다.

Application Cost Profiler에 사용 데이터 S3 버킷에 대한 액세스 권한을 부여하는 방법은 다음과 같습니 다.

- 1. [Amazon S3 콘솔](https://s3.console.aws.amazon.com/s3/home?region=us-east-1)에 로그인합니다.
- 2. 왼쪽 탐색 창에서 버킷을 선택한 다음 목록에서 버킷을 선택합니다.
- 3. 권한 탭을 선택한 다음, 버킷 정책 옆에서 편집을 선택합니다.
- 4. 정책 섹션에 다음 정책을 삽입합니다. *<bucket-name>*을(를) 버킷 이름으로, *<AWS ##>*을(를) AWS 계정의 ID로 변경합니다.

```
{ 
        "Version":"2008-10-17", 
        "Statement":[ 
         \left\{ \right. "Effect":"Allow", 
            "Principal":{ 
              "Service":"application-cost-profiler.amazonaws.com" 
            }, 
            "Action":[ 
              "s3:GetObject*" 
            ], 
            "Resource": [ 
              "arn:aws:s3:::<bucket-name>", 
              "arn:aws:s3:::<bucket-name>/*" 
            ], 
            "Condition": { 
              "StringEquals": { 
                 "aws:SourceAccount": "<AWS ##>" 
              }, 
              "ArnEquals": { 
                 "aws:SourceArn": "arn:aws:application-cost-profiler:us-east-1:<AWS ##
>:*" 
 }
```
 } } ] }

이 정책에서는 Application Cost Profiler 서비스 주체(application-costprofiler.amazonaws.com)에 지정된 버킷에서 데이터를 가져올 수 있는 액세스 권한을 부 여합니다. 이 작업은 자동으로 실행되며, 사용 버킷에 대한 AWS 계정 및 ARN을 포함합니다. Application Cost Profiler가 사용자를 대신하여 버킷에 액세스할 때만 Condition에서 해당 헤더 를 확인합니다.

5. 변경 사항 저장을 선택하면 정책을 버킷에 첨부하여 저장합니다.

버킷이 AWS KMS 관리 키로 암호화되면 다음 섹션의 절차에 따라 Application Cost Profiler에 버킷에 대한 액세스 권한을 부여해야 합니다.

<span id="page-15-0"></span>Application Cost Profiler에 SSE-KMS로 암호화된 S3 버킷에 대한 액세스 권 한 부여

Application Cost Profiler용으로 구성한 S3 버킷(보고서 버킷에 필요)을 AWS KMS(SSE-KMS)에 저장 된 키로 암호화하는 경우에는 Application Cost Profiler에 이를 복호화하는 권한도 부여해야 합니다. 이 를 위해 데이터를 암호화하는 데 사용된 AWS KMS 키에 액세스 권한을 부여하세요.

#### **a** Note

Amazon S3 관리 키로 버킷을 암호화하면 이 절차를 완료하지 않아도 됩니다.

Application Cost Profiler에 SSE-KMS로 암호화된 S3 버킷의 AWS KMS에 대한 액세스 권한을 부여하 는 방법은 다음과 같습니다.

- 1. [AWS KMS 콘솔에](https://console.aws.amazon.com/kms/home?region=us-east-1) 로그인합니다.
- 2. 왼쪽 탐색 메뉴에서 고객 관리 키를 선택한 다음 목록에서 버킷을 암호화하는 데 사용되는 키를 선 택합니다.
- 3. 정책 보기로 전환을 선택한 다음 편집을 선택합니다.
- 4. 정책 섹션에 다음 정책 설명을 삽입합니다.

{

```
 "Effect": "Allow", 
     "Principal": { 
         "Service": "application-cost-profiler.amazonaws.com" 
     }, 
     "Action": [ 
         "kms:Decrypt", 
         "kms:GenerateDataKey*" 
     ], 
     "Resource": "*", 
           "Condition": { 
              "StringEquals": { 
                "aws:SourceAccount": "<AWS ##>" 
              }, 
              "ArnEquals": { 
                "aws:SourceArn": "arn:aws:application-cost-profiler:us-east-1:<AWS ##
>:*" 
 } 
   }
```
- 5. 변경 사항 저장을 선택하여 정책을 키에 첨부하여 저장합니다.
- 6. Application Cost Profiler가 액세스해야 하는 S3 버킷을 암호화하는 키별로 위의 과정을 반복합니 다.

#### **a** Note

데이터는 Application Cost Profiler 관리 버킷(암호화됨)으로 가져올 때 S3 버킷에서 복사됩니 다. 키에 대한 액세스를 취소하면 Application Cost Profiler가 버킷에서 새 객체를 검색할 수 없 습니다. 하지만 이미 가져온 데이터는 보고서 생성에 계속 사용할 수 있습니다.

## <span id="page-17-0"></span>보고서 생성

[사전 조건](https://docs.aws.amazon.com/application-cost-profiler/latest/userguide/getting-started.html#getting-started-prerequisites)을 충족하면 AWS 계정 보고서를 구성하여 AWS Application Cost Profiler로 사용 데이터를 전송할 수 있습니다. 이 섹션에서는 보고서를 구성하는 방법과 사용 데이터를 Application Cost Profiler 로 보내는 방법을 설명합니다.

### <span id="page-17-1"></span>Application Cost Profiler 보고서 구성

다음은 생성하려는 보고서를 사용 날짜에 따라 구성하는 방법입니다. 보고서 생성 빈도와 같은 세부 정 보를 구성합니다.

**a** Note

AWS 계정이(가) AWS 조직에 속하면 관리 계정 또는 개별 구성원 계정을 이용해 보고서를 구 성할 수 있습니다. 개별 계정에 대해 구성된 보고서에는 해당 계정에 대한 데이터만 포함됩니 다. 관리 계정을 사용하여 구성된 보고서에는 전체 조직에 대한 데이터가 포함될 수 있습니다. 보고서 출력에 사용되는 Amazon S3 버킷은 보고서 구성을 생성하는 계정에 속해야 합니다.

Application Cost Profiler 보고서 구성 방법

- 1. 웹 브라우저를 열고 [Application Cost Profiler](https://console.aws.amazon.com/application-cost-profiler) 콘솔에 로그인합니다.
- 2. 보고서를 구성하거나 수정하려면 지금 시작하기를 선택하세요.
- 3. 보고서 이름과 보고서 설명을 입력합니다.
- 4. S3 버킷 이름 입력 필드에 S3 버킷 이름을 입력하고 S3 접두사 입력 필드에 S3 접두사를 입력합 니다. S3 버킷 생성 및 Application Cost Profiler 권한 부여에 대한 자세한 내용은 [Application Cost](#page-11-1) [Profiler용 Amazon S3 버킷 설정의](#page-11-1) 내용을 참조하세요.
- 5. 보고서에 포함하려는 옵션을 선택합니다.
	- 시간 빈도 보고서를 일별 또는 월별로 생성할지 또는 둘 다를 기준으로 생성할지 선택합니다.
	- 보고서 출력 형식 Amazon S3 버킷 내에 생성할 파일 유형을 선택합니다. CSV를 선택하면 Application Cost Profiler가 보고서에 대해 gzip으로 압축된 쉼표로 구분된 값 텍스트 파일을 생 성합니다. Parquet를 선택하면 보고서의 Parquet 파일이 생성됩니다.
- 6. 계속을 선택하여 구성을 저장합니다.

#### **a** Note

[AWSApplication Cost Profiler API를](https://docs.aws.amazon.com/application-cost-profiler/latest/APIReference/Welcome.html) 사용하여 보고서를 구성할 수도 있습니다.

현재 보고서 구성을 보려면 지금 시작하기를 선택하여 보고서 설정을 확인하세요.

#### **a** Note

보고서를 하나만 구성할 수 있습니다. 구성 페이지로 돌아가면 기존 보고서가 편집됩니다.

보고서를 구성한 후에는 데이터 모으기가 활성화됩니다. 서비스를 Application Cost Profiler와 통합하 여 리소스에 대한 사용 데이터를 제공할 수 있습니다.

### <span id="page-18-0"></span>서비스의 테넌트 사용 데이터 보고

보고서를 구성했으면 계정의 리소스 또는 서비스에서 테넌트 사용 데이터를 전송할 수 있습니다. 리소 스가 특정 테넌트에 사용되면 이를 Application Cost Profiler에 알려야 합니다. 예를 들어 서비스가 다른 테넌트의 API 직접 호출을 수락하는 경우 해당 테넌트에서 API 직접 호출을 시작하고 종료할 때 각 테 넌트의 시작 및 종료 시간을 기록합니다. Application Cost Profiler는 이 데이터를 사용하여 각 테넌트의 작업에 소요된 시간을 기준으로 서비스 비용에 대한 보고서를 생성합니다.

Application Cost Profiler에 사용 데이터를 제공하려면 다음과 같이 하세요.

- 리소스 사용 데이터 준비 특정 테넌트에 리소스가 사용되는 시기를 설명하는 테이블을 생성합니다.
- 사용 데이터 업로드 Application Cost Profiler에 액세스 권한을 부여한 Amazon S3 버킷에 테이블 을 업로드합니다.
- 사용 데이터 가져오기 ImportApplicationUsage API 작업을 직접적으로 호출하여 Application Cost Profiler에 데이터를 처리할 준비가 되었음을 알립니다.

다음 단원에서는 이러한 단계에 대해 자세히 설명합니다.

#### 주제

- [1단계: 리소스 사용 데이터 준비](#page-19-0)
- [2단계: 리소스 사용량 업로드](#page-21-0)
- [3단계: Application Cost Profiler로 사용 데이터 가져오기](#page-22-0)

### <span id="page-19-0"></span>1단계: 리소스 사용 데이터 준비

서비스에서 리소스를 사용할 때 해당 리소스를 사용하는 테넌트를 추적할 수 있습니다. 이 데이터를 테 이블에 기록해 두면 나중에 Application Cost Profiler가 가져올 수 있도록 업로드할 수 있습니다. 표의 각 행에는 리소스, 리소스를 사용하는 테넌트, 해당 사용의 시작 및 종료 시간에 대한 설명이 나와 있습 니다. 예시 리소스는 사용 중인 Amazon Elastic Compute Cloud(Amazon EC2) 인스턴스입니다.

이 단계에서는 서비스에 코드를 통합하여 사용에 대한 올바른 정보를 출력해야 합니다.

리소스 사용 테이블에 있는 필드가 다음 테이블에 나와 있습니다.

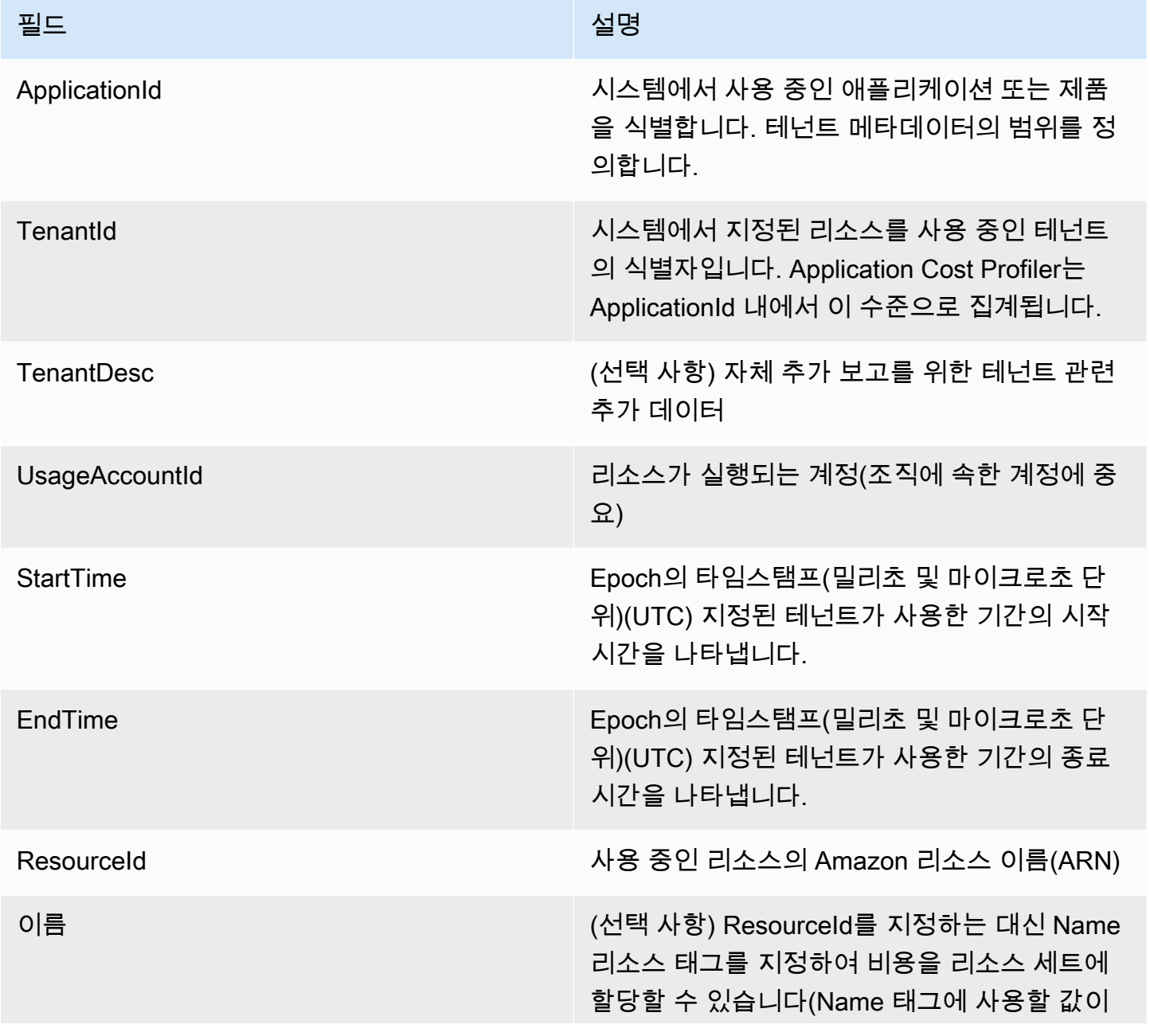

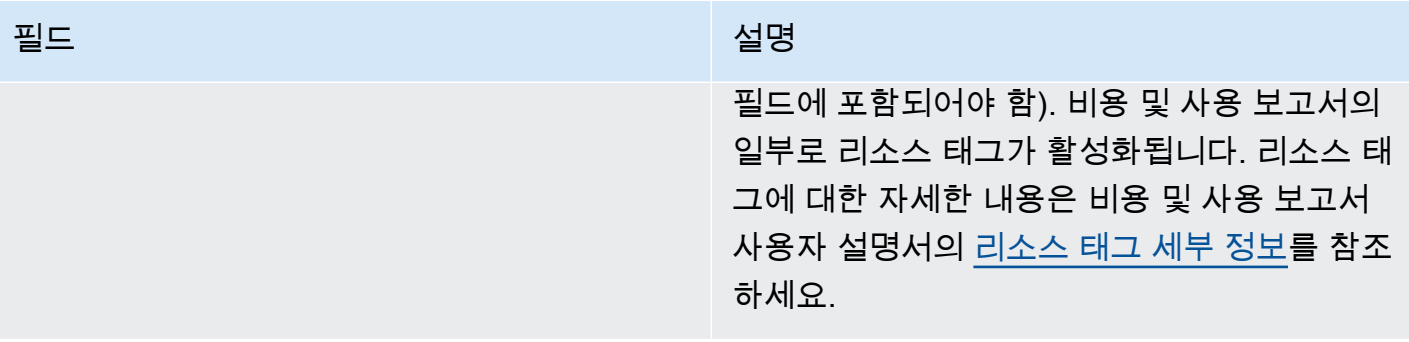

#### 출력은 다음 예와 같이 제목 행을 포함하고 값이 쉼표로 구분된 파일(.csv)이어야 합니다.

ApplicationId,TenantId,TenantDesc,UsageAccountId,StartTime,EndTime,ResourceId MyApp,Tenant1,,123456789012,1613681437032.9001,1613681437041.5312,arn:aws:ec2:useast-1:123456789012:instance/1234-abcd-example-1234 MyApp,Tenant2,,123456789012,1613681245531.4426,1613681245551.1323,arn:aws:ec2:useast-1:123456789012:instance/1234-abcd-example-1234 MyApp,Tenant1,,123456789012,1613681904815.3381,1613681904930.0972,arn:aws:ec2:useast-1:123456789012:instance/1234-abcd-example-1234 MyApp,Tenant2,,123456789012,1613681904765.1956,1613681904946.574,arn:aws:ec2:useast-1:123456789012:instance/1234-abcd-example-1234

데이터를 확장명이.csv(또는 gzip으로 압축한 경우에는 .csv.gzip)인 파일로 저장합니다. 이 데이터를 Application Cost Profiler에 업로드하면 각 타임 슬라이스가 연결된 테넌트에 할당됩니다. 이 예시의 보 고서에는 해당 테넌트에 대한 Amazon EC2 인스턴스 비용의 타임 슬라이스가 포함됩니다. Amazon EC2 인스턴스의 경우에만, 특정 테넌트와 연결되지 않은 슬라이스는 속성이 지정되지 않은 테넌트에 추가됩니다. 겹치는 타임 슬라이스는 여러 번 집계됩니다. 사용 테이블의 데이터가 정확한지 확인하는 것은 사용자의 책임입니다.

**a** Note

파일은 1시간 분량이어야 합니다. 리소스가 여러 시간에 걸쳐 사용되면 해당 시간에 사용을 종 료하고 같은 시간에 시작되는 다음 파일에 새 레코드를 생성하세요. 전체 시간의 데이터가 포함된 파일 하나를 제출해야 합니다. 같은 시간 데이터에 대해 여러 파 일이 제출되는 경우 Application Cost Profiler에서는 최신 파일의 데이터만 고려합니다.

예를 들어, 다음 테이블에는 Application Cost Profiler가 제공된 시간 분할을 기반으로 하는 시간 (3,600,000밀리초) 동안 세 테넌트에 대한 사용량을 계산하는 방법이 나와 있습니다.

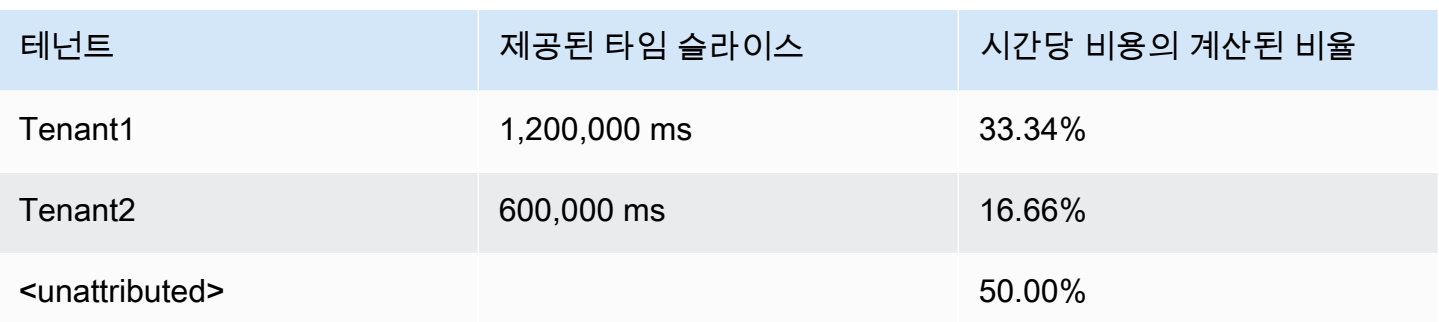

이 예에서 Tenant1에는 시간의 1/3이 할당되고, Tenant2에는 시간의 1/6이 할당됩니다. 나머지 30분 (1,800,000 ms)은 어느 클라이언트에게도 할당되지 않으며, 이는 시간의 50%에 해당합니다.

현재 Application Cost Profiler에는 다음과 같은 리소스가 활성화되어 있습니다.

- Amazon EC2 인스턴스(온디맨드 및 스팟 인스턴스만)
- Lambda 함수(Lambda 함수에 대한 데이터를 전송하는 경우 Unqualified Resource ARN을 ResourceId로 전송해야 함)
- Amazon Elastic Container Service(Amazon ECS) 인스턴스
- Amazon Simple Queue Service(Amazon SQS) 대기열
- Amazon Simple Notification Service(Amazon SNS) 주제
- Amazon DynamoDB 읽기 및 쓰기

#### **a** Note

Amazon SQS, Amazon SNS 및 DynamoDB 사용량에 대해서는 대부분의 리소스와 달리 시간 단위로 청구되지 않습니다. 이 경우 한 시간 동안의 사용량(예: DynamoDB의 읽기 및 쓰기 횟 수)은 해당 시간 동안 읽기 또는 쓰기가 발생한 시점에 관계없이 다른 테넌트에 할당한 시간의 백분율로 분류됩니다.

### <span id="page-21-0"></span>2단계: 리소스 사용량 업로드

테넌트별 사용량 파일이 있으면 데이터 파일을 Amazon S3에 업로드하고 이에 대한 액세스 권한이 Application Cost Profiler에 있는지 확인하세요.

S3 버킷 생성에 대해 자세히 알아보려면 [Application Cost Profiler 관련 사전 조건의](#page-10-0) 내용을 참조하세 요.

Application Cost Profiler가 S3 버킷에 액세스할 수 있는지 확인해야 합니다. 이 작업은 S3 버킷당 한 번 만 하면 됩니다(동일한 버킷을 재사용하여 여러 사용 파일을 업로드할 수 있음). 이 버킷에 대한 액세스 권한에 대해 알아보려면 [Application Cost Profiler에 사용 데이터 S3 버킷에 대한 액세스 권한 부여](#page-13-0)의 내용을 참조하세요. 버킷이 암호화된 경우 [Application Cost Profiler에 SSE-KMS로 암호화된 S3 버킷](#page-15-0) [에 대한 액세스 권한 부여](#page-15-0)의 내용을 참조하세요.

#### **a** Note

사용 데이터에 사용하는 S3 버킷은 암호화하지 않아도 됩니다.

1시간 간격으로 데이터를 확장명이.csv(또는 gzip으로 압축한 경우는.csv.gzip) 인 파일로 S3 버킷에 업 로드합니다. 새 파일을 업로드한 후에는 파일을 보고서로 가져올 수 있도록 Application Cost Profiler에 업로드했음을 알려야 합니다.

**a** Note

Application Cost Profiler에 사용 데이터에 대한 액세스 권한을 부여하면 보고서를 처리하는 동 안 해당 사용 데이터 개체를 미국 동부(버지니아 북부) AWS 리전에 일시적으로 복사할 수 있 다는 데 동의한 것으로 간주됩니다. 이러한 데이터 객체는 월별 보고서 생성이 완료될 때까지 미국 동부(버지니아 북부) 리전에 있습니다.

### <span id="page-22-0"></span>3단계: Application Cost Profiler로 사용 데이터 가져오기

Application Cost Profiler가 액세스할 수 있는 Amazon S3 버킷에 사용 데이터를 업로드한 후, Application Cost Profiler에 데이터가 있음을 알리고 이를 최종 보고서로 가져오세요. Application Cost Profiler API의 ImportApplicationUsage 작업을 이용해 이 작업을 처리할 수 있습니다.

ImportApplicationUsage 작업을 포함하여 AWS Application Cost Profiler API에 대해 자세히 알아 보려면 [AWS Application Cost Profiler API 참조를](https://docs.aws.amazon.com/application-cost-profiler/latest/APIReference/Welcome.html) 참조하세요.

다음 예에는 ImportApplicationUsage를 직접적으로 호출하는 방법이 나와 있습니다. *### ## # # ###*를 S3 버킷과 업로드된 객체의 값으로 대체하세요.

```
POST /ImportApplicationUsage HTTP/1.1
Content-type: application/json
```
#### {

```
 "sourceS3Location" : { 
          "bucket": "<bucket-name>", 
          "key": "<object-key>", 
          "region": "<region-id>" 
     }
}
```
**a** Note

region 파라미터는 버킷이 기본적으로 비활성화된 AWS 리전 상태인 경우에만 필요합니다. 자세한 내용은 AWS 일반 참조의 [관리 AWS 리전를](https://docs.aws.amazon.com/general/latest/gr/rande-manage.html) 참조하세요.

Application Cost Profiler는 ImportApplicationUsage로 가져온 데이터를 이용해 [보고서를 구성](#page-17-1)할 때 요청한 빈도에 따라 새 보고서를 생성합니다.

보고서를 구성하고 사용 데이터를 Application Cost Profiler로 자동으로 가져오면 생성된 보고서를 볼 수 있습니다. 보고서에 대한 자세한 내용은 [Application Profiler 보고서 사용의](#page-24-0) 내용을 참조하세요.

## <span id="page-24-0"></span>Application Profiler 보고서 사용

사용량 데이터를 AWS Application Cost Profiler와 통합하고 시간별 데이터를 전송하면 Application Cost Profiler가 보고서를 자동으로 생성합니다.

[보고서를 구성](#page-17-1)할 때 선택한 옵션에 따라 일별 또는 월별로 보고서가 생성됩니다. 보고서를 구성할 때 선택한 Amazon Simple Storage Service(Amazon S3) 버킷으로 보고서가 전송됩니다.

<span id="page-24-1"></span>매월 1일 생성되는 일일 보고서에는 이전 달의 데이터가 포함됩니다.

### Application Cost Profiler 보고서에서 제공되는 데이터

사용 보고서에서 생성된 열이 다음 테이블에 나와 있습니다.

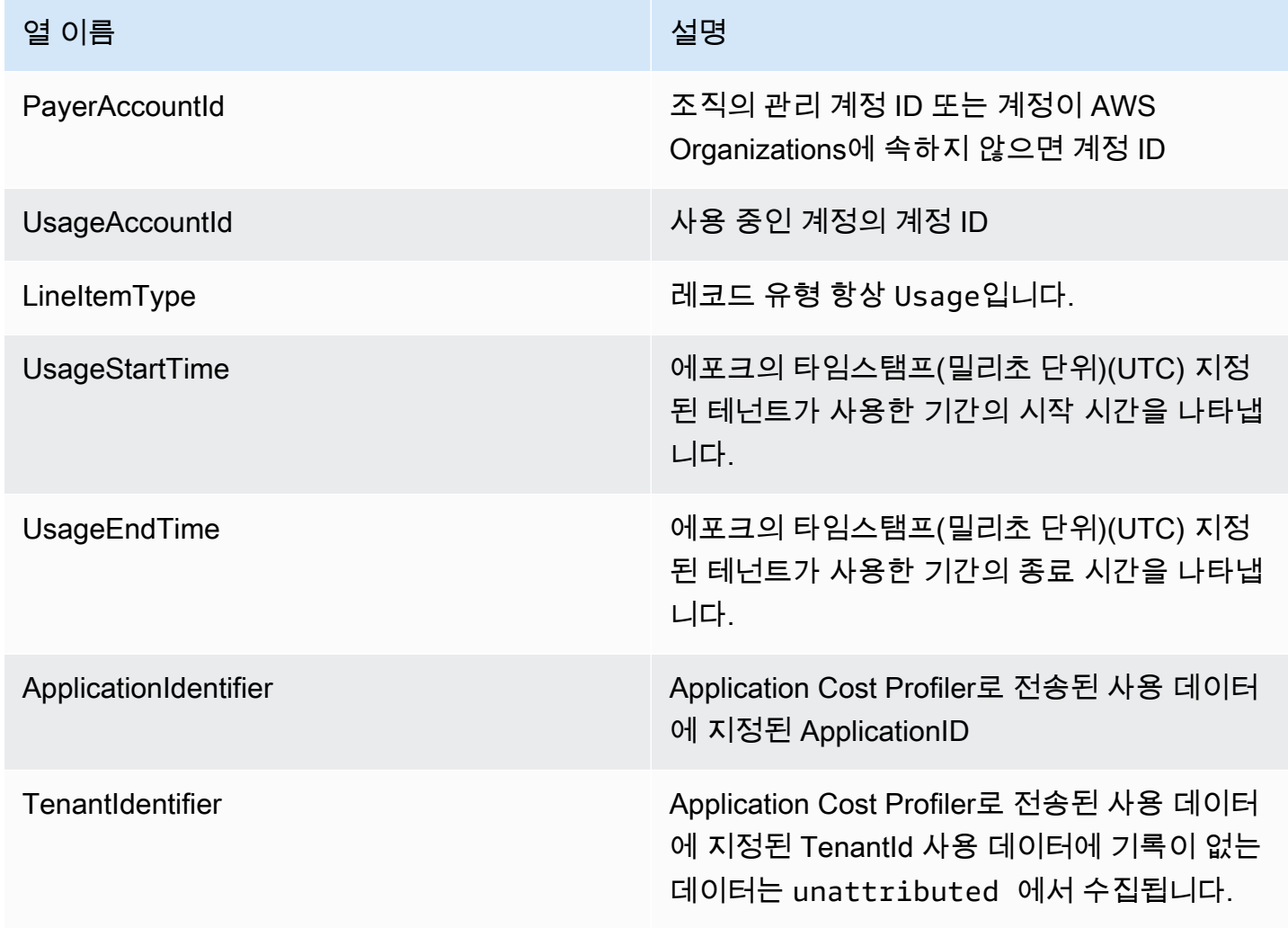

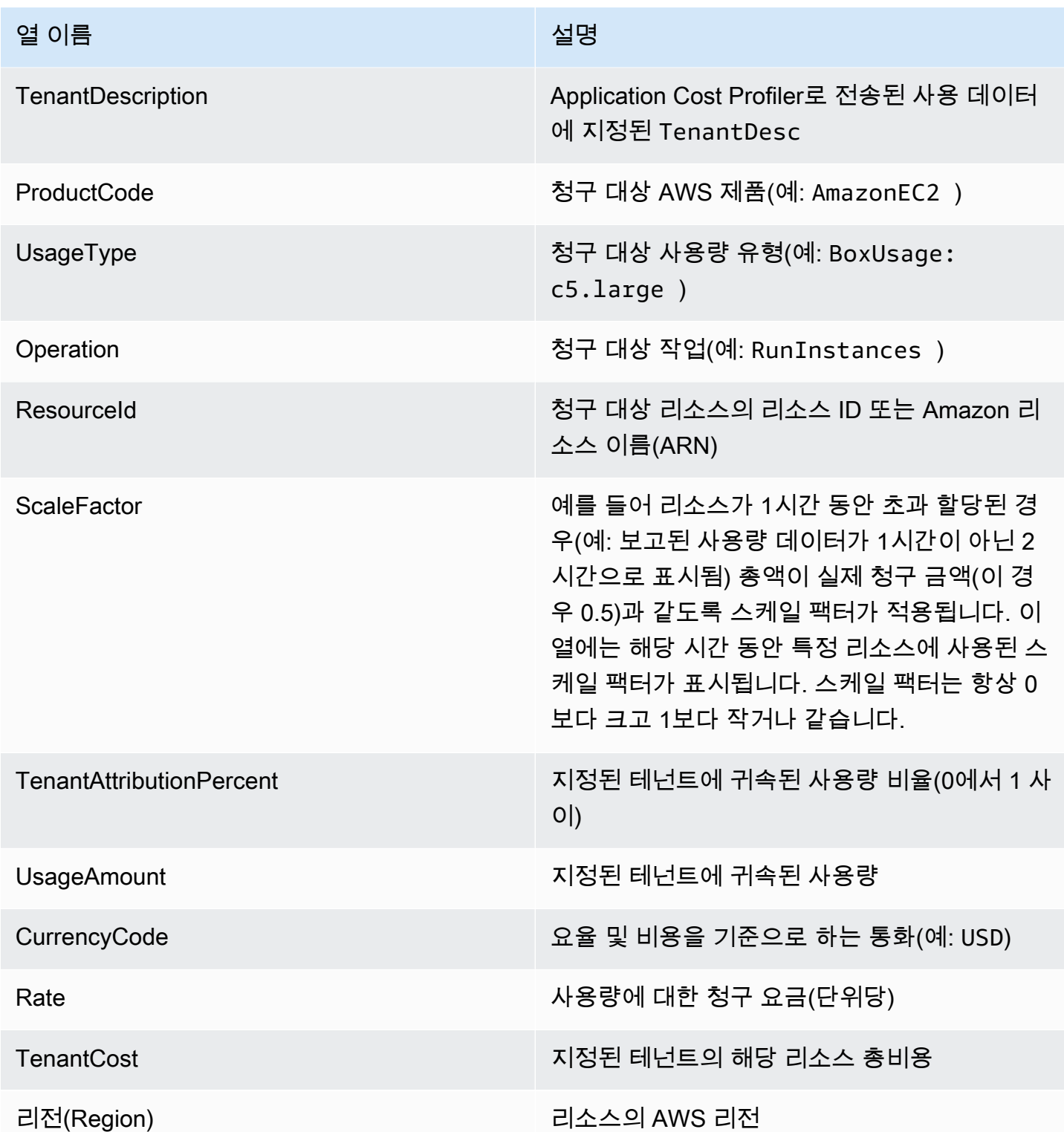

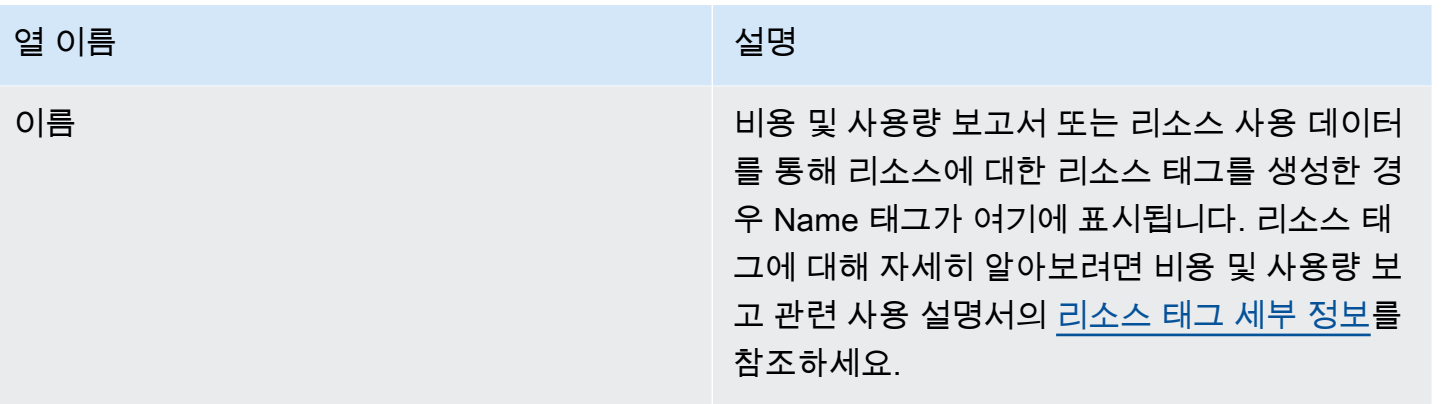

다음은 리소스 1개에 대한 2시간 출력 보고서의 예입니다.

PayerAccountId, UsageAccountId, LineItemType, UsageStartTime, UsageEndTime, ApplicationIdentifier, Te 123456789012,123456789012,Usage,2021-02-01T00:00:00.000Z,2021-02-01T00:30:00.000Z,Canary,unattr east-1,test-tag 123456789012,123456789012,Usage,2021-02-01T00:30:00.000Z,2021-02-01T01:00:00.000Z,Canary,Tenant east-1,test-tag 123456789012,123456789012,Usage,2021-02-01T01:00:00.000Z,2021-02-01T02:00:00.000Z,Canary,Tenant east-1,test-tag 123456789012,123456789012,Usage,2021-02-01T01:00:00.000Z,2021-02-01T02:00:00.000Z,Canary,Tenant east-1,test-tag 123456789012,123456789012,Usage,2021-02-01T01:00:00.000Z,2021-02-01T02:00:00.000Z,Canary,Tenant east-1,test-tag 123456789012,123456789012,Usage,2021-02-01T01:00:00.000Z,2021-02-01T02:00:00.000Z,Canary,Tenant east-1,test-tag

이 예에서는 처음 1시간이 해당 시간의 절반 동안 Tenant1에 할당됩니다. 30분은 unattributed로 남아 있습니다. 두 번째 1시간에는 4명의 테넌트 모두에게 1시간 전체가 할당됩니다. 이 경우 스케일 팩터에 따라 모두 0.25씩 축소되어 각 테넌트에게 1/4 시간이 할당됩니다. TenantCost 열에서 최종 비용을 확인할 수 있습니다.

# <span id="page-27-0"></span>AWS Application Cost Profiler 할당량 및 엔드포인트

AWS 계정에는 각 AWS 서비스에 대한 기본 할당량(이전에는 제한이라고 함)이 있습니다. 다르게 표시 되지 않는 한 AWS 리전별로 각 할당량이 적용됩니다. 일부 할당량에 대한 증가를 요청할 수 있으며 다 른 할당량은 늘릴 수 없습니다.

다음 테이블에는 Application Cost Profiler의 계정별 서비스 할당량 및 AWS 리전 엔드포인트가 나와 있 습니다.

## <span id="page-27-1"></span>서비스 할당량

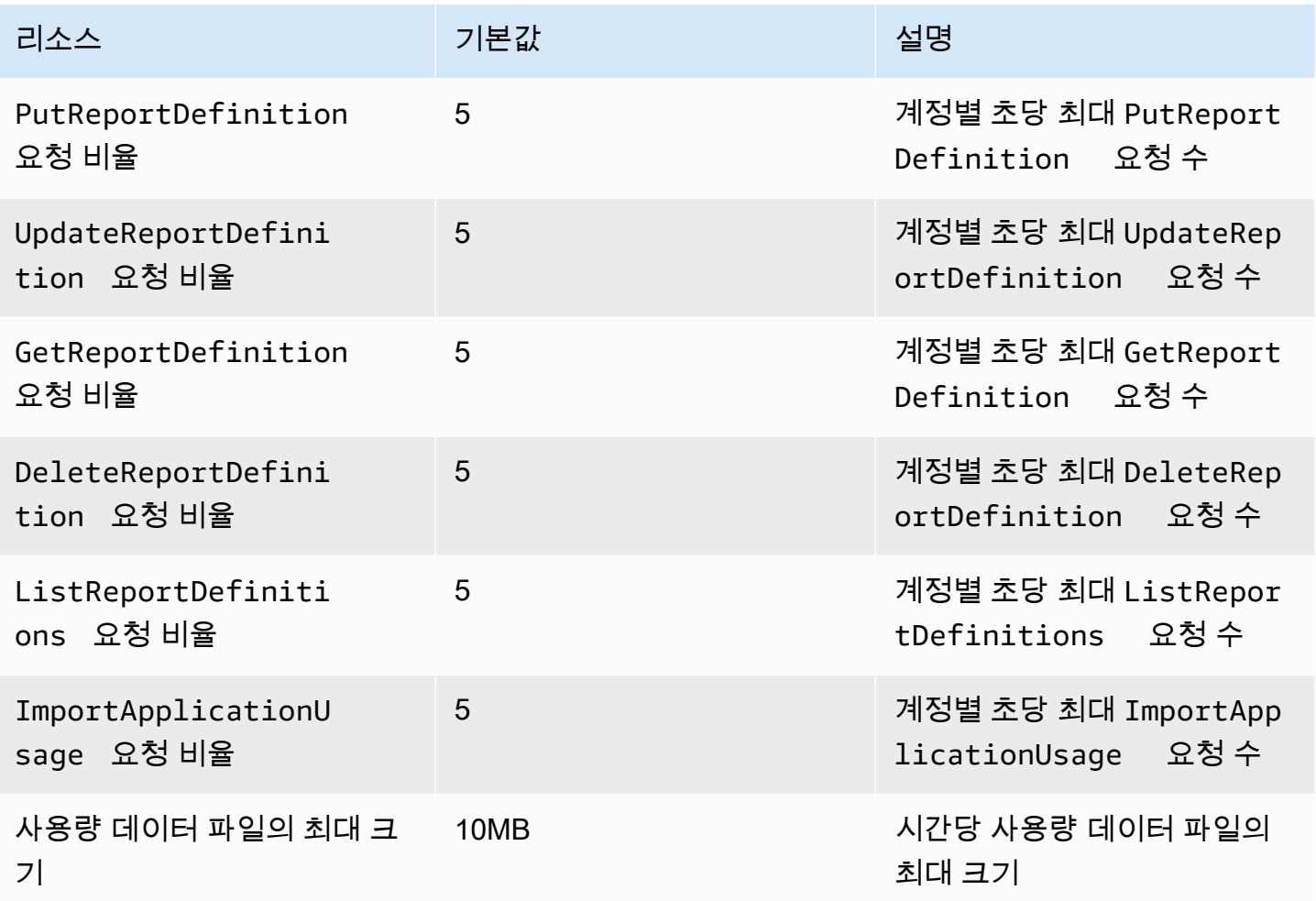

## <span id="page-28-0"></span>Service endpoints

Application Cost Profiler는 글로벌 서비스입니다. 모든 API 직접 호출은 미국 동부(버지니아 북부) 엔드 포인트로 이루어져야 합니다.

• 미국 동부(버지니아 북부) – application-cost-profiler.us-east-1.amazonaws.com

## <span id="page-29-0"></span>AWS Application Cost Profiler의 보안

AWS에서 클라우드 보안을 가장 중요하게 생각합니다. AWS 고객은 보안에 매우 민감한 조직의 요구 사항에 부합하도록 구축된 데이터 센터 및 네트워크 아키텍처의 혜택을 누릴 수 있습니다.

보안은 AWS와 귀하의 공동 책임입니다. [공동 책임 모델은](https://aws.amazon.com/compliance/shared-responsibility-model/) 이 사항을 클라우드의 보안 및 클라우드 내 보안으로 설명합니다.

- 클라우드의 보안 AWS는 AWS 클라우드에서 AWS 서비스를 실행하는 인프라를 보호합니다. AWS 는 또한 안전하게 사용할 수 있는 서비스를 제공합니다. 타사 감사자는 [AWS 규정 준수 프로그램의](https://aws.amazon.com/compliance/programs/) 일환으로 보안 효과를 정기적으로 테스트하고 검증합니다. Application Cost Profiler에 적용되는 규 정 준수 프로그램에 대해 자세히 알아보려면 [규정 준수 프로그램의 범위에 속하는 AWS 서비스](https://aws.amazon.com/compliance/services-in-scope/)를 참 조하세요.
- 클라우드 내 보안 사용자의 책임은 사용하는 AWS 서비스에 의해 결정됩니다. 또한 귀하는 데이터 의 민감도, 회사 요구 사항, 관련 법률 및 규정을 비롯한 기타 요소에 대해서도 책임이 있습니다.

이 설명서는 AWS Application Cost Profiler 사용 시 책임 분담 모델을 적용하는 방법을 이해하는 데 도 움이 됩니다. 보안 및 규정 준수 목표에 맞게 Application Cost Profiler를 구성하는 방법을 보여줍니다. 또한 Application Cost Profiler 리소스를 모니터링하고 보호하는 데 도움이 되는 다른 AWS 서비스를 사 용하는 방법을 알아보세요.

#### 목차

- [AWS Application Cost Profiler의 데이터 보호](#page-29-1)
- [Application Cost Profiler의 AWS ID 및 액세스 관리](#page-31-1)
- [AWS Application Cost Profiler의 규정 준수 검증](#page-45-0)
- [AWS Application Cost Profiler의 복원성](#page-46-0)
- [AWS Application Cost Profiler의 인프라 보안](#page-47-0)

## <span id="page-29-1"></span>AWS Application Cost Profiler의 데이터 보호

AWS [공동 책임 모델](https://aws.amazon.com/compliance/shared-responsibility-model/)은 AWS Application Cost Profiler의 데이터 보호에 적용됩니다. 이 모델에서 설명 하는 것처럼 AWS는 모든 AWS 클라우드를 실행하는 글로벌 인프라를 보호할 책임이 있습니다. 이 인 프라에서 호스팅되는 콘텐츠에 대한 제어를 유지하는 것은 사용자의 책임입니다. 이 콘텐츠에는 사용 하는 AWS 서비스서비스의 보안 구성과 관리 작업이 포함돼 있습니다. 데이터 프라이버시에 대한 자세

한 내용은 [데이터 프라이버시 FAQ를](https://aws.amazon.com/compliance/data-privacy-faq) 참조하세요. 유럽의 데이터 보호에 대한 자세한 내용은 AWS 보 안 블로그의 [AWS 공동 책임 모델 및 GDPR](https://aws.amazon.com/blogs/security/the-aws-shared-responsibility-model-and-gdpr/) 블로그 게시물을 참조하세요.

데이터를 보호하려면 AWS 계정 보안 인증 정보를 보호하고 AWS IAM Identity Center 또는 AWS Identity and Access Management(IAM)을 통해 개별 사용자 계정을 설정하는 것이 좋습니다. 이 방식을 사용하면 각 사용자에게 자신의 직무를 충실히 이행하는 데 필요한 권한만 부여됩니다. 또한 다음과 같 은 방법으로 데이터를 보호하는 것이 좋습니다.

- 각 계정에 다중 인증(MFA)을 사용합니다.
- SSL/TLS를 사용하여 AWS리소스와 통신합니다. TLS 1.2가 필수이며 TLS 1.3을 권장합니다.
- AWS CloudTrail(으)로 API 및 사용자 활동 로깅을 설정합니다.
- AWS 암호화 솔루션을 AWS 서비스내의 모든 기본 보안 컨트롤과 함께 사용합니다.
- Amazon S3에 저장된 민감한 데이터를 검색하고 보호하는 데 도움이 되는 Amazon Macie와 같은 고 급 관리형 보안 서비스를 사용하세요.
- 명령줄 인터페이스 또는 API를 통해 AWS에 액세스할 때 FIPS 140-2 검증된 암호화 모듈이 필요한 경우 FIPS 엔드포인트를 사용합니다. 사용 가능한 FIPS 엔드포인트에 대한 자세한 내용은 [Federal](https://aws.amazon.com/compliance/fips/)  [Information Processing Standard\(FIPS\) 140-2](https://aws.amazon.com/compliance/fips/)를 참조하세요.

고객의 이메일 주소와 같은 기밀 정보나 중요한 정보는 태그나 이름 필드와 같은 자유 양식 텍스트 필 드에 입력하지 않는 것이 좋습니다. 여기에는 Application Cost Profiler 또는 기타 AWS 서비스에서 콘 솔, API, AWS CLI 또는 AWS SDK를 사용하여 작업하는 경우가 포함됩니다. 이름에 사용되는 태그 또 는 자유 형식 텍스트 필드에 입력하는 모든 데이터는 청구 또는 진단 로그에 사용될 수 있습니다. 외부 서버에 URL을 제공할 때 해당 서버에 대한 요청을 검증하기 위해 보안 인증 정보를 URL에 포함시켜서 는 안 됩니다.

### <span id="page-30-0"></span>저장된 데이터 암호화

AWS Application Cost Profiler는 추가 구성 없이 서비스에 저장된 모든 데이터를 항상 암호화합니다. Application Cost Profiler를 사용하면 이 암호화가 자동으로 실행됩니다.

제공하는 Amazon S3 버킷의 경우 보고서 버킷을 암호화해야 하며, 사용 데이터 버킷을 암호화하고 Application Cost Profiler에 액세스 권한을 부여할 수 있습니다. 자세한 설명은 [Application Cost Profiler](#page-11-1) [용 Amazon S3 버킷 설정](#page-11-1) 섹션을 참조하세요.

## <span id="page-31-0"></span>전송 중 데이터 암호화

AWS Application Cost Profiler는 전송 중 암호화를 위해 TLS(전송 계층 보안)와 클라이언트측 암호화 를 이용합니다. Application Cost Profiler와의 통신은 항상 HTTPS를 통해 이루어지므로 전송 중에는 데 이터가 항상 암호화됩니다. 이 암호화는 Application Cost Profiler를 사용할 때 기본적으로 구성됩니다.

### <span id="page-31-1"></span>Application Cost Profiler의 AWS ID 및 액세스 관리

AWS Identity and Access Management(IAM)은 관리자가 AWS 리소스에 대한 액세스를 안전하게 제어 할 수 있도록 지원하는 AWS 서비스입니다. IAM 관리자는 어떤 사용자가 Application Cost Profiler 리 소스를 사용할 수 있는 인증(로그인) 및 권한(권한 있음)을 받을 수 있는지를 제어합니다. IAM은 추가 비용 없이 사용할 수 있는 AWS 서비스입니다.

주제

- [고객](#page-31-2)
- [보안 인증을 통한 인증](#page-32-0)
- [정책을 사용한 액세스 관리](#page-34-0)
- [AWS Application Cost Profiler가 IAM과 작동하는 방식](#page-37-0)
- [AWS Application Cost Profiler 자격 증명 기반 정책 예시](#page-39-0)
- [AWS Application Cost Profiler 자격 증명 및 액세스 문제 해결](#page-44-0)

#### <span id="page-31-2"></span>고객

AWS Identity and Access Management(IAM)를 사용하는 방법은 Application Cost Profiler에서 수행하 는 작업에 따라 달라집니다.

서비스 사용자 - Application Cost Profiler 서비스를 사용하여 작업을 수행하는 경우 필요한 자격 증 명과 권한을 관리자가 제공합니다. 더 많은 Application Cost Profiler 기능을 사용하여 작업을 수행하 게 되면 추가 권한이 필요할 수 있습니다. 액세스 권한 관리 방식을 이해하면 적절한 권한을 관리자에 게 요청할 수 있습니다. Application Cost Profiler의 기능에 액세스할 수 없으면 [AWS Application Cost](#page-44-0) [Profiler 자격 증명 및 액세스 문제 해결의](#page-44-0) 내용을 참조하세요.

서비스 관리자 – 회사에서 리소스를 책임지고 있는 경우 Application Cost Profiler에 대한 전체 액세스 권한을 가지고 있을 것입니다. 서비스 관리자는 서비스 사용자가 액세스해야 하는 Application Cost Profiler 기능과 리소스를 결정합니다. 그런 다음, IAM 관리자에게 요청을 제출하여 서비스 사용자

의 권한을 변경해야 합니다. 이 페이지의 정보를 검토하여 IAM의 기본 개념을 이해하십시오. 회사가 Application Cost Profiler에서 IAM을 사용하는 방법에 대해 자세히 알아보려면 [AWS Application Cost](#page-37-0)  [Profiler가 IAM과 작동하는 방식](#page-37-0) 섹션을 참조하세요.

IAM 관리자 – IAM 관리자라면 Application Cost Profiler에 대한 액세스 권한 관리 정책 작성 방법을 자 세히 알고 싶을 것입니다. IAM에서 사용할 수 있는 Application Cost Profiler 자격 증명 기반 정책 예제 를 보려면 [AWS Application Cost Profiler 자격 증명 기반 정책 예시의](#page-39-0) 내용을 참조하세요.

### <span id="page-32-0"></span>보안 인증을 통한 인증

인증은 ID 보안 인증을 사용하여 AWS에 로그인하는 방식입니다. AWS 계정 루트 사용자나 IAM 사용 자로 또는 IAM 역할을 수임하여 인증(AWS에 로그인)되어야 합니다.

보안 인증 소스를 통해 제공된 보안 인증 정보를 사용하여 페더레이션형 ID로 AWS에 로그인할 수 있 습니다. AWS IAM Identity Center (IAM Identity Center) 사용자, 회사의 Single Sign-On 인증, Google 또는 Facebook 보안 인증이 페더레이션형 ID의 예입니다. 페더레이션형 ID로 로그인할 때 관리자가 이 전에 IAM 역할을 사용하여 ID 페더레이션을 설정했습니다. 페더레이션을 사용하여 AWS에 액세스하 면 간접적으로 역할을 수임합니다.

사용자 유형에 따라 AWS Management Console 또는 AWS 액세스 포털에 로그인할 수 있습니다. AWS에 로그인하는 방법에 대한 자세한 내용은 AWS 로그인사용 설명서의 [AWS 계정에 로그인하는](https://docs.aws.amazon.com/signin/latest/userguide/how-to-sign-in.html) [방법](https://docs.aws.amazon.com/signin/latest/userguide/how-to-sign-in.html)을 참조하세요.

AWS에 프로그래밍 방식으로 액세스하는 경우, AWS에서는 보안 인증 정보를 사용하여 요청에 암호화 방식으로 서명할 수 있는 소프트웨어 개발 키트(SDK) 및 명령줄 인터페이스(CLI)를 제공합니다. AWS 도구를 사용하지 않는 경우 요청에 직접 서명해야 합니다. 권장 방법을 사용하여 요청에 직접 서명하는 방법에 대한 자세한 내용은 IAM 사용 설명서의 [AWS API 요청에 서명](https://docs.aws.amazon.com/IAM/latest/UserGuide/reference_aws-signing.html)을 참조하세요.

사용하는 인증 방법에 상관없이 추가 보안 정보를 제공해야 할 수도 있습니다. 예를 들어, AWS은 (는) 다중 인증(MFA)을 사용하여 계정의 보안을 강화하는 것을 권장합니다. 자세한 내용은 AWS IAM Identity Center사용 설명서의 [다중 인증](https://docs.aws.amazon.com/singlesignon/latest/userguide/enable-mfa.html) 및 IAM 사용 설명서의 [AWS에서 다중 인증\(MFA\) 사용](https://docs.aws.amazon.com/IAM/latest/UserGuide/id_credentials_mfa.html)을 참조 하세요.

AWS 계정 루트 사용자

AWS 계정를 생성할 때는 해당 계정의 모든 AWS 서비스 및 리소스에 대해 완전한 액세스 권한이 있는 단일 로그인 ID로 시작합니다. 이 보안 인증은 AWS 계정 루트 사용자라고 하며, 계정을 생성할 때 사 용한 이메일 주소와 암호로 로그인하여 액세스합니다. 일상적인 작업에는 루트 사용자를 가급적 사용 하지 않는 것이 좋습니다. 루트 사용자 보안 인증 정보를 보호하고 루트 사용자만 수행할 수 있는 작업

을 수행하는 데 이 정보를 사용합니다. 루트 사용자로 로그인해야 하는 전체 작업 목록은 IAM 사용 설 명서의 [Tasks that require root user credentials](https://docs.aws.amazon.com/IAM/latest/UserGuide/root-user-tasks.html)를 참조하십시오.

#### IAM 사용자 및 그룹

[IAM 사용자는](https://docs.aws.amazon.com/IAM/latest/UserGuide/id_users.html) 단일 개인 또는 애플리케이션에 대한 특정 권한을 가지고 있는 AWS 계정 내 보안 인증 입니다. 가능하다면 암호 및 액세스 키와 같은 장기 보안 인증 정보가 있는 IAM 사용자를 생성하는 대 신, 임시 보안 인증 정보를 사용하는 것이 좋습니다. 하지만 IAM 사용자의 장기 보안 인증 정보가 필요 한 특정 사용 사례가 있는 경우, 액세스 키를 교체하는 것이 좋습니다. 자세한 내용은 IAM 사용 설명서 의 [장기 보안 인증이 필요한 사용 사례의 경우 정기적으로 액세스 키 교체](https://docs.aws.amazon.com/IAM/latest/UserGuide/best-practices.html#rotate-credentials) 섹션을 참조하세요.

[IAM 그룹은](https://docs.aws.amazon.com/IAM/latest/UserGuide/id_groups.html) IAM 사용자 컬렉션을 지정하는 보안 인증입니다. 귀하는 그룹으로 로그인할 수 없습니다. 그룹을 사용하여 여러 사용자의 권한을 한 번에 지정할 수 있습니다. 그룹을 사용하면 대규모 사용자 집합의 권한을 더 쉽게 관리할 수 있습니다. 예를 들어, IAMAdmins라는 그룹이 있고 이 그룹에 IAM 리 소스를 관리할 권한을 부여할 수 있습니다.

사용자는 역할과 다릅니다. 사용자는 한 사람 또는 애플리케이션과 고유하게 연결되지만, 역할은 해당 역할이 필요한 사람이라면 누구나 수임할 수 있습니다. 사용자는 영구적인 장기 보안 인증을 가지고 있 지만, 역할은 임시 보안 인증만 제공합니다. 자세한 정보는 IAM 사용 설명서의 [IAM 사용자를 만들어야](https://docs.aws.amazon.com/IAM/latest/UserGuide/id.html#id_which-to-choose) [하는 경우\(역할이 아님\)](https://docs.aws.amazon.com/IAM/latest/UserGuide/id.html#id_which-to-choose) 섹션을 참조하세요.

#### IAM 역할

[IAM 역할은](https://docs.aws.amazon.com/IAM/latest/UserGuide/id_roles.html) 특정 권한을 가지고 있는 AWS 계정계정 내 ID입니다. IAM 사용자와 유사하지만, 특정 개 인과 연결되지 않습니다. [역할을 전환하](https://docs.aws.amazon.com/IAM/latest/UserGuide/id_roles_use_switch-role-console.html)여 AWS Management Console에서 IAM 역할을 임시로 수임할 수 있습니다. AWS CLI 또는 AWS API 태스크를 직접적으로 호출하거나 사용자 지정 URL을 사용하여 역할을 수임할 수 있습니다. 역할 사용 방법에 대한 자세한 정보는 IAM 사용 설명서의 [IAM 역할 사용를](https://docs.aws.amazon.com/IAM/latest/UserGuide/id_roles_use.html) 참조하세요.

임시 보안 인증이 있는 IAM 역할은 다음과 같은 상황에서 유용합니다.

- 페더레이션 사용자 액세스 페더레이션형 ID에 권한을 부여하려면 역할을 생성하고 해당 역할의 권 한을 정의합니다. 페더레이션형 ID가 인증되면 이 ID는 역할과 연결되며 역할에 의해 정의된 권한이 부여됩니다. 페더레이션 역할에 대한 자세한 내용은 IAM 사용 설명서의 [서드 파티 자격 증명 공급](https://docs.aws.amazon.com/IAM/latest/UserGuide/id_roles_create_for-idp.html) [자의 역할 만들기](https://docs.aws.amazon.com/IAM/latest/UserGuide/id_roles_create_for-idp.html) 부분을 참조하세요. IAM Identity Center를 사용하는 경우 권한 세트를 구성합니다. 인증 후 보안 인증 정보에서 액세스할 수 있는 항목을 제어하기 위해 IAM Identity Center는 권한 집 합을 IAM의 역할과 연결합니다. 권한 세트에 대한 자세한 내용은 AWS IAM Identity Center 사용 설 명서의 [권한 세트](https://docs.aws.amazon.com/singlesignon/latest/userguide/permissionsetsconcept.html) 섹션을 참조하세요.
- 임시 IAM 사용자 권한 IAM 사용자 또는 역할은 IAM 역할을 수임하여 특정 태스크에 대한 다양한 권한을 임시로 받을 수 있습니다.
- 크로스 계정 액세스 IAM 역할을 사용하여 다른 계정의 사용자(신뢰할 수 있는 보안 주체)가 내 계정 의 리소스에 액세스하도록 허용할 수 있습니다. 역할은 계정 간 액세스를 부여하는 기본적인 방법입 니다. 그러나 일부 AWS 서비스를 사용하면 역할을(프록시로 사용하는 대신) 리소스에 정책을 직접 연결할 수 있습니다. 교차 계정 액세스를 위한 역할과 리소스 기반 정책의 차이점을 알아보려면 IAM 사용 설명서의 [IAM 역할과 리소스 기반 정책의 차이](https://docs.aws.amazon.com/IAM/latest/UserGuide/id_roles_compare-resource-policies.html) 섹션을 참조하세요.
- 교차 서비스 액세스 일부 AWS 서비스은(는) 다른 AWS 서비스의 기능을 사용합니다. 예를 들어 서 비스에서 직접적으로 호출을 수행하면 일반적으로 해당 서비스는 Amazon EC2에서 애플리케이션 을 실행하거나 Amazon S3에 객체를 저장합니다. 서비스는 호출하는 보안 주체의 권한을 사용하거 나, 서비스 역할을 사용하거나, 또는 서비스 연결 역할을 사용하여 이 작업을 수행할 수 있습니다.
	- 보안 주체 권한 IAM 사용자 또는 역할을 사용하여 AWS에서 작업을 수행하는 사람은 보안 주체 로 간주됩니다. 정책은 보안 주체에게 권한을 부여합니다. 일부 서비스를 사용할 때는 다른 서비스 에서 다른 태스크를 트리거하는 태스크를 수행할 수 있습니다. 이 경우 두 작업을 모두 수행할 수 있는 권한이 있어야 합니다. 작업에 정책의 추가 종속 작업이 필요한지 여부를 확인하려면 서비스 승인 참조의 [AWS 서비스에 사용되는 작업, 리소스 및 조건 키를](https://docs.aws.amazon.com/service-authorization/latest/reference/reference_policies_actions-resources-contextkeys.html) 참조하세요.
	- 서비스 역할 서비스 역할은 서비스가 사용자를 대신하여 태스크를 수행하기 위해 맡는 [IAM 역](https://docs.aws.amazon.com/IAM/latest/UserGuide/id_roles.html) [할](https://docs.aws.amazon.com/IAM/latest/UserGuide/id_roles.html)입니다. IAM 관리자는 IAM 내에서 서비스 역할을 생성, 수정 및 삭제할 수 있습니다. 자세한 내 용은 IAM 사용 설명서의 [AWS 서비스에 대한 권한을 위임할 역할 생성을](https://docs.aws.amazon.com/IAM/latest/UserGuide/id_roles_create_for-service.html) 참조하세요.
	- 서비스 연결 역할 서비스 연결 역할은 AWS 서비스에 연결된 서비스 역할의 한 유형입니다. 서 비스는 사용자를 대신하여 작업을 수행하기 위해 역할을 수임할 수 있습니다. 서비스 링크 역할은 AWS 계정에 나타나고, 서비스가 소유합니다. IAM 관리자는 서비스 연결 역할의 권한을 볼 수 있 지만 편집할 수는 없습니다.
- Amazon EC2에서 실행 중인 애플리케이션 IAM 역할을 사용하여 EC2 인스턴스에서 실행되고 AWS CLI 또는 AWS API 요청을 수행하는 애플리케이션의 임시 보안 인증을 관리할 수 있습니다. 이 는 EC2 인스턴스 내에 액세스 키를 저장할 때 권장되는 방법입니다. EC2 인스턴스에 AWS역할을 할당하고 해당 역할을 모든 애플리케이션에서 사용할 수 있도록 하려면 인스턴스에 연결된 인스턴 스 프로파일을 생성합니다. 인스턴스 프로파일에는 역할이 포함되어 있으며 EC2 인스턴스에서 실행 되는 프로그램이 임시 보안 인증을 얻을 수 있습니다. 자세한 정보는 IAM 사용 설명서의 [IAM 역할을](https://docs.aws.amazon.com/IAM/latest/UserGuide/id_roles_use_switch-role-ec2.html) [사용하여 Amazon EC2 인스턴스에서 실행되는 애플리케이션에 권한 부여](https://docs.aws.amazon.com/IAM/latest/UserGuide/id_roles_use_switch-role-ec2.html) 섹션을 참조하세요.

IAM 역할을 사용할지 또는 IAM 사용자를 사용할지를 알아보려면 IAM 사용 설명서의 [IAM 역할\(사용자](https://docs.aws.amazon.com/IAM/latest/UserGuide/id.html#id_which-to-choose_role) [대신\)을 생성하는 경우를](https://docs.aws.amazon.com/IAM/latest/UserGuide/id.html#id_which-to-choose_role) 참조하세요.

### <span id="page-34-0"></span>정책을 사용한 액세스 관리

정책을 생성하고 AWSID 또는 리소스에 연결하여 AWS내 액세스를 제어합니다. 정책은 ID 또는 리소 스와 연결될 때 해당 권한을 정의하는 AWS의 객체입니다. AWS은(는) 보안 주체(사용자, 루트 사용자 또는 역할 세션)가 요청을 보낼 때 이러한 정책을 평가합니다. 정책에서 권한은 요청이 허용되는지 또 는 거부되는지를 결정합니다. 대부분의 정책은 AWS에 JSON 설명서로서 저장됩니다. JSON 정책 문 서의 구조와 콘텐츠에 대한 자세한 정보는 IAM 사용 설명서의 [JSON 정책 개요](https://docs.aws.amazon.com/IAM/latest/UserGuide/access_policies.html#access_policies-json) 섹션을 참조하세요.

관리자는 AWSJSON 정책을 사용하여 누가 무엇에 액세스할 수 있는지를 지정할 수 있습니다. 즉, 어 떤 보안 주체가 어떤 리소스와 어떤 조건에서 작업을 수행할 수 있는지를 지정할 수 있습니다.

기본적으로, 사용자와 역할에는 어떠한 권한도 없습니다. 사용자에게 사용자가 필요한 리소스에서 작 업을 수행할 권한을 부여하려면 IAM 관리자가 IAM 정책을 생성하면 됩니다. 그런 다음 관리자가 IAM 정책을 역할에 추가하고, 사용자가 역할을 수임할 수 있습니다.

IAM 정책은 작업을 수행하기 위해 사용하는 방법과 상관없이 작업에 대한 권한을 정의합니다. 예를 들어, iam:GetRole태스크를 허용하는 정책이 있다고 가정합니다. 해당 정책이 있는 사용자는 AWS Management Console, AWS CLI또는 AWSAPI에서 역할 정보를 가져올 수 있습니다.

ID 기반 정책

ID 기반 정책은 IAM 사용자, 사용자 그룹 또는 역할과 같은 ID에 연결할 수 있는 JSON 권한 정책 문서 입니다. 이러한 정책은 사용자와 역할이 어떤 리소스와 어떤 조건에서 어떤 태스크를 수행할 수 있는지 를 제어합니다. ID 기반 정책을 생성하는 방법을 알아보려면 IAM 사용 설명서의 [IAM 정책 생성](https://docs.aws.amazon.com/IAM/latest/UserGuide/access_policies_create.html)을 참조 하세요.

ID 기반 정책은 인라인 정책 또는 관리형 정책으로 한층 더 분류할 수 있습니다. 인라인 정책은 단일 사 용자, 그룹 또는 역할에 직접 포함됩니다. 관리형 정책은 AWS 계정에 속한 다수의 사용자, 그룹 및 역 할에 독립적으로 추가할 수 있는 정책입니다. 관리형 정책에는 AWS관리형 정책과 고객 관리형 정책이 포함되어 있습니다. 관리형 정책 또는 인라인 정책을 선택하는 방법을 알아보려면 IAM 사용 설명서의 [관리형 정책과 인라인 정책의 선택](https://docs.aws.amazon.com/IAM/latest/UserGuide/access_policies_managed-vs-inline.html#choosing-managed-or-inline)을 참조하세요.

#### 리소스 기반 정책

리소스 기반 정책은 리소스에 연결하는 JSON 정책 설명서입니다. 리소스 기반 정책의 예는 IAM 역할 신뢰 정책과 Amazon S3 버킷 정책입니다. 리소스 기반 정책을 지원하는 서비스에서 서비스 관리자는 이러한 정책을 사용하여 특정 리소스에 대한 액세스를 제어할 수 있습니다. 정책이 연결된 리소스의 경 우 정책은 지정된 보안 주체가 해당 리소스와 어떤 조건에서 어떤 태스크를 수행할 수 있는지를 정의합 니다. 리소스 기반 정책에서 [보안 주체를 지정](https://docs.aws.amazon.com/IAM/latest/UserGuide/reference_policies_elements_principal.html)해야 합니다. 보안 주체에는 계정, 사용자, 역할, 페더레이 션 사용자 또는 AWS 서비스이(가) 포함될 수 있습니다.

리소스 기반 정책은 해당 서비스에 있는 인라인 정책입니다. 리소스 기반 정책에서는 IAM의 AWS관리 형 정책을 사용할 수 없습니다.

### 액세스 제어 목록(ACL)

액세스 제어 목록(ACL)은 어떤 보안 주체(계정 멤버, 사용자 또는 역할)가 리소스에 액세스할 수 있는 권한을 가지고 있는지를 제어합니다. ACLs는 JSON 정책 문서 형식을 사용하지 않지만 리소스 기반 정 책과 유사합니다.

Amazon S3, AWS WAF및 Amazon VPC는 ACL을 지원하는 대표적인 서비스입니다. ACL에 대해 자세 히 알아보려면 Amazon Simple Storage Service 개발자 안내서의 [액세스 제어 목록\(ACL\) 개요를](https://docs.aws.amazon.com/AmazonS3/latest/dev/acl-overview.html) 참조 하세요.

기타 정책 유형

AWS은(는) 비교적 일반적이지 않은 추가 정책 유형을 지원합니다. 이러한 정책 유형은 더 일반적인 정 책 유형에 따라 사용자에게 부여되는 최대 권한을 설정할 수 있습니다.

- 권한 경계 권한 경계는 ID 기반 정책에 따라 IAM 엔터티(IAM 사용자 또는 역할)에 부여할 수 있는 최대 권한을 설정하는 고급 기능입니다. 개체에 대한 권한 경계를 설정할 수 있습니다. 그 결과로 얻 는 권한은 개체의 ID 기반 정책과 그 권한 경계의 교집합입니다. Principal 필드에서 사용자나 역 할을 보안 주체로 지정하는 리소스 기반 정책은 권한 경계를 통해 제한되지 않습니다. 이러한 정책 중 하나에 포함된 명시적 거부는 허용을 재정의합니다. 권한 경계에 대한 자세한 정보는 IAM 사용 설 명서의 [IAM 엔터티에 대한 권한 경계](https://docs.aws.amazon.com/IAM/latest/UserGuide/access_policies_boundaries.html) 섹션을 참조하세요.
- 서비스 제어 정책(SCP) SCP는 AWS Organizations에서 조직 또는 조직 단위(OU)에 최대 권한을 지정하는 JSON 정책입니다. AWS Organizations은(는) 기업이 소유하는 여러 개의 AWS 계정을(를) 그룹화하고 중앙에서 관리하기 위한 서비스입니다. 조직에서 모든 기능을 활성화할 경우, 서비스 제 어 정책(SCP)을 임의의 계정 또는 모든 계정에 적용할 수 있습니다. SCP는 각 AWS 계정 루트 사용 자을 비롯하여 멤버 계정의 엔터티에 대한 권한을 제한합니다. 조직 및 SCP에 대한 자세한 정보는 AWS Organizations사용 설명서의 [SCP 작동 방식을](https://docs.aws.amazon.com/organizations/latest/userguide/orgs_manage_policies_about-scps.html) 참조하세요.
- 세션 정책 세션 정책은 역할 또는 페더레이션 사용자에 대해 임시 세션을 프로그래밍 방식으로 생 성할 때 파라미터로 전달하는 고급 정책입니다. 결과적으로 얻는 세션의 권한은 사용자 또는 역할의 ID 기반 정책의 교차와 세션 정책입니다. 또한 권한을 리소스 기반 정책에서 가져올 수도 있습니다. 이러한 정책 중 하나에 포함된 명시적 거부는 허용을 재정의합니다. 자세한 정보는 IAM 사용 설명 서의 [세션 정책을](https://docs.aws.amazon.com/IAM/latest/UserGuide/access_policies.html#policies_session) 참조하세요.

여러 정책 유형

여러 정책 유형이 요청에 적용되는 경우, 결과 권한은 이해하기가 더 복잡합니다. 여러 정책 유형이 관 련될 때 AWS가 요청을 허용할지 여부를 결정하는 방법을 알아보려면 IAM 사용 설명서의 [정책 평가 로](https://docs.aws.amazon.com/IAM/latest/UserGuide/reference_policies_evaluation-logic.html) [직](https://docs.aws.amazon.com/IAM/latest/UserGuide/reference_policies_evaluation-logic.html)을 참조하십시오.

### <span id="page-37-0"></span>AWS Application Cost Profiler가 IAM과 작동하는 방식

IAM을 사용하여 Application Cost Profiler에 대한 액세스를 관리하려면 먼저 어떤 IAM 기능을 Application Cost Profiler에 사용할 수 있는지를 이해해야 합니다. Application Cost Profiler 및 기타 AWS 서비스에서 IAM을 사용하는 방법을 전체적으로 알아보려면 IAM 사용 설명서의 [IAM으로 작업하](https://docs.aws.amazon.com/IAM/latest/UserGuide/reference_aws-services-that-work-with-iam.html) [는 AWS 서비스를](https://docs.aws.amazon.com/IAM/latest/UserGuide/reference_aws-services-that-work-with-iam.html) 참조하세요.

#### 주제

- [Application Cost Profiler 자격 증명 기반 정책](#page-37-1)
- [Application Cost Profiler 리소스 기반 정책](#page-39-1)
- [Application Cost Profiler 태그 기반 권한 부여](#page-39-2)
- [Application Cost Profiler IAM 역할](#page-39-3)

<span id="page-37-1"></span>Application Cost Profiler 자격 증명 기반 정책

IAM 자격 증명 기반 정책을 사용하면 허용되거나 거부되는 작업과 리소스 및 작업이 허용되거나 거부 되는 조건을 지정할 수 있습니다. Application Cost Profiler는 특정 작업을 지원합니다. JSON 정책에서 사용하는 모든 요소에 대해 알고 싶은 경우 IAM 사용 설명서의 [IAM JSON 정책 요소 참조](https://docs.aws.amazon.com/IAM/latest/UserGuide/reference_policies_elements.html)를 참조하세 요.

작업

관리자는 AWSJSON 정책을 사용하여 누가 무엇에 액세스할 수 있는지를 지정할 수 있습니다. 즉, 어 떤 보안 주체가 어떤 리소스와 어떤 조건에서 작업을 수행할 수 있는지 지정할 수 있습니다.

JSON 정책의 Action 요소는 정책에서 액세스를 허용하거나 거부하는 데 사용할 수 있는 태스크를 설 명합니다. 일반적으로 정책 작업의 이름은 연결된 AWS API 작업의 이름과 동일합니다. 일치하는 API 작업이 없는 권한 전용 작업 같은 몇 가지 예외도 있습니다. 정책에서 여러 작업이 필요한 몇 가지 작업 도 있습니다. 이러한 추가 작업을 종속 작업이라고 합니다.

연결된 작업을 수행할 수 있는 권한을 부여하기 위한 정책에 작업을 포함합니다.

Application Cost Profiler의 정책 작업은 작업 앞에 다음 접두사를 사용합니다. application-costprofiler:. 예를 들어 Application Cost Profiler 보고서 정의의 세부 정보 조회 권한을 특정 사용자에 게 부여하려면 해당 정책에 application-cost-profiler:GetReportDefinition 작업을 포함 합니다. 정책 문에는 Action 또는 NotAction 요소가 포함되어야 합니다. Application Cost Profiler는 이 서비스로 수행할 수 있는 작업을 설명하는 고유한 작업 세트를 정의합니다.

#### 단일 문에 여러 작업을 지정하려면 다음과 같이 쉼표로 구분합니다.

```
"Action": [
```

```
 "application-cost-profiler:ListReportDefinitions", 
 "application-cost-profiler:GetReportDefinition"
```
Application Cost Profiler에서 사용할 수 있는 작업은 다음과 같습니다. 각각은 동일한 이름의 API 작업 을 허용합니다. Application Cost Profiler API에 대한 자세한 내용은 [AWSApplication Cost Profiler API](https://docs.aws.amazon.com/application-cost-profiler/latest/APIReference/Welcome.html)  [참조를 참조하세요](https://docs.aws.amazon.com/application-cost-profiler/latest/APIReference/Welcome.html).

- application-cost-profiler:ListReportDefinitions AWS 계정에 대한 보고서 정의가 있으면 표시할 수 있습니다.
- application-cost-profiler:GetReportDefinition Application Cost Profiler 보고서에 대한 보고서 정의의 세부 정보를 가져올 수 있습니다.
- application-cost-profiler:PutReportDefinition 새 보고서 정의를 생성할 수 있습니 다.
- application-cost-profiler:UpdateReportDefinition 보고서 정의를 업데이트할 수 있 습니다.
- application-cost-profiler:DeleteReportDefinition 보고서를 삭제할 수 있습니다 (Application Cost Profiler API를 통해서만 가능).
- application-cost-profiler:ImportApplicationUsage Application Cost Profiler가 지정 된 Amazon S3 버킷에서 사용 데이터를 가져오도록 요청할 수 있습니다.

#### 리소스

Application Cost Profiler는 정책에서 리소스 Amazon 리소스 이름 (ARN)을 지정하는 것을 지원하지 않 습니다.

#### 조건 키

Application Cost Profiler는 서비스별 조건 키를 제공하지 않지만, 일부 전역 조건 키 사용을 지원합니 다. 모든 AWS 전역 조건 키를 보려면 IAM 사용 설명서의 [AWS 전역 조건 컨텍스트 키를](https://docs.aws.amazon.com/IAM/latest/UserGuide/reference_policies_condition-keys.html) 참조하세요.

#### 예제

Application Cost Profiler 자격 증명 기반 정책의 예를 보려면 [AWS Application Cost Profiler 자격 증명](#page-39-0) [기반 정책 예시의](#page-39-0) 내용을 참조하세요.

<span id="page-39-1"></span>Application Cost Profiler 리소스 기반 정책

Application Cost Profiler는 리소스 기반 정책을 지원하지 않습니다.

<span id="page-39-2"></span>Application Cost Profiler 태그 기반 권한 부여

Application Cost Profiler는 리소스 태그 지정 또는 태그 기반 액세스 제어를 지원하지 않습니다.

<span id="page-39-3"></span>Application Cost Profiler IAM 역할

[IAM 역할은](https://docs.aws.amazon.com/IAM/latest/UserGuide/id_roles.html) 특정 권한을 가지고 있는 AWS계정 내 엔터티입니다.

Application Cost Profiler와 함께 임시 자격 증명 사용

임시 보안 인증을 사용하여 페더레이션을 통해 로그인하거나, IAM 역할을 맡거나, 크로스 계정 역할을 맡을 수 있습니다. AWS STS API 작업(예: [AssumeRole](https://docs.aws.amazon.com/STS/latest/APIReference/API_AssumeRole.html) 또는 [GetFederationToken](https://docs.aws.amazon.com/STS/latest/APIReference/API_GetFederationToken.html) )을 호출하여 임시 보안 인증 정보를 가져옵니다.

Application Cost Profiler는 임시 자격 증명 사용을 지원합니다.

서비스 연결 역할

[서비스 연결 역할을](https://docs.aws.amazon.com/IAM/latest/UserGuide/id_roles_terms-and-concepts.html#iam-term-service-linked-role) 사용하면 AWS 서비스는 다른 서비스의 리소스에 액세스하여 사용자 대신 작업을 완료할 수 있습니다. 서비스 연결 역할은 IAM 계정에 나타나며 서비스가 소유합니다. 관리자는 서비스 연결 역할의 권한을 볼 수 있지만 편집할 수는 없습니다.

Application Cost Profiler는 서비스 연결 역할을 지원하지 않습니다.

Service roles(서비스 역할)

이 기능을 사용하면 서비스가 사용자를 대신하여 [서비스 역할](https://docs.aws.amazon.com/IAM/latest/UserGuide/id_roles_terms-and-concepts.html#iam-term-service-role)을 수임할 수 있습니다. 이 역할을 사용하 면 서비스가 다른 서비스의 리소스에 액세스해 사용자를 대신해 작업을 완료할 수 있습니다. 서비스 역 할은 IAM 계정에 나타나고, 해당 계정이 소유합니다. 즉, 관리자가 이 역할에 대한 권한을 변경할 수 있 습니다. 그러나 권한을 변경하면 서비스의 기능이 손상될 수 있습니다.

Application Cost Profiler는 서비스 역할을 지원하지 않습니다.

### <span id="page-39-0"></span>AWS Application Cost Profiler 자격 증명 기반 정책 예시

기본적으로 IAM 사용자 및 역할은 AWS Application Cost Profiler 리소스를 생성하거나 수정할 수 있는 권한이 없습니다. 또한 AWS Management Console, AWS Command Line Interface (AWS CLI) 또는 AWS API를 이용해 태스크를 수행할 수 없습니다.. 관리자는 필요한 리소스에서 특정 API 작업을 수행 할 수 있는 권한을 사용자와 역할에게 부여하는 IAM 정책을 생성해야 합니다. 그런 다음 관리자는 해당 권한이 필요한 IAM 사용자 또는 그룹에 이러한 정책을 연결해야 합니다.

이러한 예제 JSON 정책 문서를 사용하여 IAM ID 기반 정책을 생성하는 방법을 알아보려면 IAM 사용 설명서의 [JSON 탭에서 정책 생성](https://docs.aws.amazon.com/IAM/latest/UserGuide/access_policies_create.html#access_policies_create-json-editor)을 참조하세요.

주제

- [정책 모범 사례](#page-40-0)
- [Application Cost Profiler 콘솔 사용](#page-41-0)
- [사용자가 자신이 권한을 볼 수 있도록 허용](#page-42-0)
- [하나의 Amazon S3 버킷에 액세스](#page-43-0)

#### <span id="page-40-0"></span>정책 모범 사례

ID 기반 정책에 따라 계정에서 사용자가 Application Cost Profiler 리소스를 생성, 액세스 또는 삭제할 수 있는지 여부가 결정됩니다. 이 작업으로 인해 AWS 계정에 비용이 발생할 수 있습니다. 자격 증명 기 반 정책을 생성하거나 편집할 때는 다음 지침과 권장 사항을 따르세요.

- AWS 관리형 정책으로 시작하고 최소 권한을 향해 나아가기 사용자 및 워크로드에 권한 부여를 시 작하려면 많은 일반 사용 사례에 대한 권한을 부여하는 AWS 관리형 정책을 사용합니다. AWS 계정 에서 사용할 수 있습니다. 사용 사례에 고유한 AWS 고객 관리형 정책을 정의하여 권한을 줄이는 것 이 좋습니다. 자세한 정보는 IAM 사용 설명서의 [AWS 관리형 정책](https://docs.aws.amazon.com/IAM/latest/UserGuide/access_policies_managed-vs-inline.html#aws-managed-policies) 또는 [AWS 직무에 대한 관리형 정](https://docs.aws.amazon.com/IAM/latest/UserGuide/access_policies_job-functions.html) [책](https://docs.aws.amazon.com/IAM/latest/UserGuide/access_policies_job-functions.html)을 참조하세요.
- Apply least-privilege permissions(최소 권한 적용) IAM 정책을 사용하여 권한을 설정하는 경우 태 스크를 수행하는 데 필요한 권한만 부여합니다. 이렇게 하려면 least-privilege permissions(최소 권 한)으로 알려진 특정 조건에서 특정 리소스에 대해 수행할 수 있는 작업을 정의합니다. IAM을 사용하 여 권한을 적용하는 방법에 대한 자세한 정보는 IAM 사용 설명서에 있는 [IAM의 정책 및 권한](https://docs.aws.amazon.com/IAM/latest/UserGuide/access_policies.html)을 참조 하세요.
- Use conditions in IAM policies to further restrict access(IAM 정책의 조건을 사용하여 액세스 추가 제 한) – 정책에 조건을 추가하여 작업 및 리소스에 대한 액세스를 제한할 수 있습니다. 예를 들어 SSL 을 사용하여 모든 요청을 전송해야 한다고 지정하는 정책 조건을 생성할 수 있습니다. 특정 AWS 서 비스(예: AWS CloudFormation)를 통해 사용되는 경우에만 서비스 작업에 대한 액세스 권한을 부여 할 수도 있습니다. 자세한 내용은 IAM 사용 설명서의 [IAM JSON 정책 요소: 조건](https://docs.aws.amazon.com/IAM/latest/UserGuide/reference_policies_elements_condition.html)을 참조하세요.
- IAM Access Analyzer를 통해 IAM 정책을 검증하여 안전하고 기능적인 권한 보장 IAM Access Analyzer에서는 IAM 정책 언어(JSON)와 모범 사례가 정책에서 준수되도록 신규 및 기존 정책을 검 증합니다. IAM Access Analyzer는 100개 이상의 정책 확인 항목과 실행 가능한 권장 사항을 제공하

여 안전하고 기능적인 정책을 생성하도록 돕습니다. 자세한 정보는 IAM 사용 설명서의 [IAM Access](https://docs.aws.amazon.com/IAM/latest/UserGuide/access-analyzer-policy-validation.html) [Analyzer 정책 검증](https://docs.aws.amazon.com/IAM/latest/UserGuide/access-analyzer-policy-validation.html)을 참조하세요.

• Require multi-factor authentication(MFA) (다중 인증 필요) – AWS 계정 계정에 IAM 사용자 또는 루 트 사용자가 필요한 시나리오가 있는 경우 추가 보안을 위해 MFA를 설정합니다. API 작업을 호출할 때 MFA를 요구하려면 정책에 MFA 조건을 추가합니다. 자세한 정보는 IAM 사용 설명서의 [MFA 보](https://docs.aws.amazon.com/IAM/latest/UserGuide/id_credentials_mfa_configure-api-require.html) [호 API 액세스 구성](https://docs.aws.amazon.com/IAM/latest/UserGuide/id_credentials_mfa_configure-api-require.html)을 참조하세요.

IAM의 모범 사례에 대한 자세한 내용은 IAM 사용 설명서의 [IAM의 보안 모범 사례를](https://docs.aws.amazon.com/IAM/latest/UserGuide/best-practices.html) 참조하세요.

#### <span id="page-41-0"></span>Application Cost Profiler 콘솔 사용

AWS Application Cost Profiler 콘솔에 액세스하려면 최소 권한 집합이 있어야 합니다. 이러한 권한은 AWS 계정에서 Application Cost Profiler 리소스에 대한 세부 정보를 나열하고 볼 수 있도록 허용해야 합니다. 최소 필수 권한보다 더 제한적인 ID 기반 정책을 만들면 콘솔이 해당 정책에 연결된 엔터티 (IAM 사용자 또는 역할)에 대해 의도대로 작동하지 않습니다.

해당 객체가 Application Cost Profiler 콘솔을 사용하여 AWS 계정에 대한 Application Cost Profiler 보 고서 정의를 볼 수 있도록 하려면 다음과 같은 권한을 객체에 연결합니다.

application-cost-profiler:ListReportDefinitions application-cost-profiler:GetReportDefinition

예를 들어 읽기 전용 사용자를 위해 다음 정책을 생성할 수 있습니다.

```
{ 
    "Version":"2012-10-17", 
    "Statement":[ 
        { 
           "Effect":"Allow", 
           "Action":[ 
               "application-cost-profiler:ListReportDefinitions", 
               "application-cost-profiler:GetReportDefinition" 
           ], 
           "Resource":"*" 
        } 
    ]
}
```
자세한 내용은 IAM 사용 설명서의 [사용자에게 권한 추가를](https://docs.aws.amazon.com/IAM/latest/UserGuide/id_users_change-permissions.html#users_change_permissions-add-console) 참조하세요.

AWS CLI 또는 AWSAPI만 호출하는 사용자에게 최소 콘솔 권한을 허용할 필요가 없습니다. 그 대신, 수행하려는 API 작업과 일치하는 작업에만 액세스할 수 있도록 합니다.

#### <span id="page-42-0"></span>사용자가 자신이 권한을 볼 수 있도록 허용

이 예제는 IAM 사용자가 자신의 사용자 보안 인증에 연결된 인라인 및 관리형 정책을 볼 수 있도록 허 용하는 정책을 생성하는 방법을 보여줍니다. 이 정책에는 콘솔에서 또는 AWS CLI나 AWS API를 사용 하여 프로그래밍 방식으로 이 작업을 완료할 수 있는 권한이 포함됩니다.

```
{ 
     "Version": "2012-10-17", 
     "Statement": [ 
          { 
              "Sid": "ViewOwnUserInfo", 
               "Effect": "Allow", 
               "Action": [ 
                   "iam:GetUserPolicy", 
                   "iam:ListGroupsForUser", 
                   "iam:ListAttachedUserPolicies", 
                   "iam:ListUserPolicies", 
                   "iam:GetUser" 
              ], 
               "Resource": ["arn:aws:iam::*:user/${aws:username}"] 
          }, 
          { 
              "Sid": "NavigateInConsole", 
               "Effect": "Allow", 
               "Action": [ 
                   "iam:GetGroupPolicy", 
                   "iam:GetPolicyVersion", 
                   "iam:GetPolicy", 
                   "iam:ListAttachedGroupPolicies", 
                   "iam:ListGroupPolicies", 
                   "iam:ListPolicyVersions", 
                   "iam:ListPolicies", 
                   "iam:ListUsers" 
              ], 
               "Resource": "*" 
          } 
     ]
}
```
<span id="page-43-0"></span>하나의 Amazon S3 버킷에 액세스

예를 들어, AWS 계정의 IAM 사용자에게 Amazon S3 버킷 중 하나인 examplebucket에 대한 액세스 를 허용하려고 합니다. 또한 사용자가 객체를 추가, 업데이트 및 삭제하도록 허용하려고 합니다.

이 정책에서는 s3:PutObject, s3:GetObject 및 s3:DeleteObject 권한을 사용자에게 부여할 뿐만 아니라 s3:ListAllMyBuckets, s3:GetBucketLocation 및 s3:ListBucket 권한도 부여 합니다. 이러한 권한은 콘솔에 필요한 추가 권한입니다. 또한 콘솔에서 객체를 복사, 자르기 및 붙여넣 기를 할 수 있으려면 s3:PutObjectAcl 및 s3:GetObjectAcl 작업이 필요합니다. 사용자에게 권 한을 부여하고 콘솔을 사용하여 권한을 테스트하는 예제 연습은 [예제 연습: 사용자 정책을 사용하여 버](https://docs.aws.amazon.com/AmazonS3/latest/dev/walkthrough1.html) [킷에 대한 액세스 제어를](https://docs.aws.amazon.com/AmazonS3/latest/dev/walkthrough1.html) 참조하십시오.

```
{ 
    "Version":"2012-10-17", 
    "Statement":[ 
        { 
           "Sid":"ListBucketsInConsole", 
           "Effect":"Allow", 
           "Action":[ 
               "s3:ListAllMyBuckets" 
           ], 
           "Resource":"arn:aws:s3:::*" 
        }, 
        { 
           "Sid":"ViewSpecificBucketInfo", 
           "Effect":"Allow", 
           "Action":[ 
               "s3:ListBucket", 
               "s3:GetBucketLocation" 
           ], 
           "Resource":"arn:aws:s3:::examplebucket" 
        }, 
        { 
           "Sid":"ManageBucketContents", 
           "Effect":"Allow", 
           "Action":[ 
               "s3:PutObject", 
               "s3:PutObjectAcl", 
               "s3:GetObject", 
               "s3:GetObjectAcl", 
               "s3:DeleteObject" 
           ],
```

```
 "Resource":"arn:aws:s3:::examplebucket/*" 
    } 
 ]
```
### <span id="page-44-0"></span>AWS Application Cost Profiler 자격 증명 및 액세스 문제 해결

다음 정보를 사용하여 AWS Application Cost Profiler 및 AWS Identity and Access Management(IAM) 로 작업할 때 발생할 수 있는 일반적인 문제를 진단하고 수정할 수 있습니다.

주제

}

- [Application Cost Profiler에서 작업을 수행할 권한이 없음](#page-44-1)
- [IAM을 수행할 권한이 없습니다. PassRole](#page-44-2)
- [AWS 계정 외부의 사용자가 Application Cost Profiler 리소스에 액세스하도록 허용하려고 함](#page-45-1)

<span id="page-44-1"></span>Application Cost Profiler에서 작업을 수행할 권한이 없음

AWS Management Console에서 작업을 수행할 권한이 없다는 메시지가 나타나는 경우 관리자에게 문 의하여 도움을 받아야 합니다. 관리자는 로그인 보안 인증 정보를 제공한 사람입니다.

아래의 예와 같은 오류는 mateojackson IAM 사용자가 콘솔을 사용하여 Application Cost Profiler 보고서에 대한 세부 정보를 보려고 하지만 application-costprofiler:ListReportDefinitions 권한이 없는 경우에 발생합니다.

User: arn:aws:iam::123456789012:user/mateojackson is not authorized to perform: application-cost-profiler:ListReportDefinitions on resource: Report Definition

이 경우 Mateo는 application-cost-profiler:ListReportDefinitions 작업을 사용하여 보 고서 정의 리소스에 액세스할 수 있도록 정책을 업데이트할 것을 관리자에게 요청합니다.

<span id="page-44-2"></span>IAM을 수행할 권한이 없습니다. PassRole

iam:PassRole 작업을 수행할 수 있는 권한이 없다는 오류가 수신되면 Application Cost Profiler에 역 할을 전달할 수 있도록 정책을 업데이트해야 합니다.

일부 AWS 서비스에서는 새 서비스 역할 또는 서비스 연결 역할을 생성하는 대신 해당 서비스에 기존 역할을 전달할 수 있습니다. 이렇게 하려면 사용자가 서비스에 역할을 전달할 수 있는 권한을 가지고 있어야 합니다.

다음 예시 오류는 marymajor(이)라는 IAM 사용자가 콘솔을 사용하여 Application Cost Profiler에서 작 업을 수행하려고 하는 경우에 발생합니다. 하지만 작업을 수행하려면 서비스 역할이 부여한 권한이 서 비스에 있어야 합니다. Mary는 서비스에 역할을 전달할 수 있는 권한을 가지고 있지 않습니다.

User: arn:aws:iam::123456789012:user/marymajor is not authorized to perform: iam:PassRole

이 경우 Mary가 iam:PassRole작업을 수행할 수 있도록 Mary의 정책을 업데이트해야 합니다.

도움이 필요한 경우 AWS 관리자에게 문의하세요. 관리자는 로그인 보안 인증을 제공한 사용자입니다.

<span id="page-45-1"></span>AWS 계정 외부의 사용자가 Application Cost Profiler 리소스에 액세스하도록 허용하려 고 함

다른 계정의 사용자 또는 조직 외부의 사람이 리소스에 액세스할 때 사용할 수 있는 역할을 생성할 수 있습니다. 역할을 수임할 신뢰할 수 있는 사람을 지정할 수 있습니다. 리소스 기반 정책 또는 액세스 제 어 목록(ACL)을 지원하는 서비스의 경우 이러한 정책을 사용하여 다른 사람에게 리소스에 대한 액세스 권한을 부여할 수 있습니다.

자세한 내용은 다음을 참조하십시오.

- Application Cost Profiler가 이러한 기능을 지원하는지 여부를 알아보려면 [AWS Application Cost](#page-37-0) [Profiler가 IAM과 작동하는 방식](#page-37-0)의 내용을 참조하세요.
- 소유하고 있는 AWS 계정의 리소스에 대한 액세스 권한을 제공하는 방법을 알아보려면 IAM 사용 설 명서의 [자신이 소유한 다른 AWS 계정의 IAM 사용자에 대한 액세스 권한 제공](https://docs.aws.amazon.com/IAM/latest/UserGuide/id_roles_common-scenarios_aws-accounts.html)을 참조하십시오.
- 리소스에 대한 액세스 권한을 서드 파티 AWS 계정에게 제공하는 방법을 알아보려면 IAM 사용 설명 서의 [서드 파티가 소유한 AWS 계정에 대한 액세스 제공을](https://docs.aws.amazon.com/IAM/latest/UserGuide/id_roles_common-scenarios_third-party.html) 참조하세요.
- 자격 증명 페더레이션을 통해 액세스 권한을 제공하는 방법을 알아보려면 IAM 사용 설명서의 [외부](https://docs.aws.amazon.com/IAM/latest/UserGuide/id_roles_common-scenarios_federated-users.html) [에서 인증된 사용자에게 액세스 권한 제공\(자격 증명 페더레이션\)](https://docs.aws.amazon.com/IAM/latest/UserGuide/id_roles_common-scenarios_federated-users.html)을 참조하세요.
- 크로스 계정 액세스를 위한 역할과 리소스 기반 정책 사용의 차이점을 알아보려면 IAM 사용 설명 서의 [IAM 역할과 리소스 기반 정책의 차이](https://docs.aws.amazon.com/IAM/latest/UserGuide/id_roles_compare-resource-policies.html)를 참조하십시오.

### <span id="page-45-0"></span>AWS Application Cost Profiler의 규정 준수 검증

AWS 서비스가 특정 규정 준수 프로그램의 범위에 포함되는지 알아보려면 [규정 준수 프로그램 제공 범](https://aws.amazon.com/compliance/services-in-scope/) [위 내 AWS 서비스](https://aws.amazon.com/compliance/services-in-scope/)를 참조하고 관심 있는 규정 준수 프로그램을 선택하십시오. 일반적인 내용은 [AWS](https://aws.amazon.com/compliance/programs/) [규정 준수 프로그램을](https://aws.amazon.com/compliance/programs/) 참조하세요.

AWS Artifact을(를) 사용하여 서드 파티 감사 보고서를 다운로드할 수 있습니다. 자세한 내용은 [AWS](https://docs.aws.amazon.com/artifact/latest/ug/downloading-documents.html) [Artifact에서 보고서 다운로드를](https://docs.aws.amazon.com/artifact/latest/ug/downloading-documents.html) 참조하세요.

AWS 서비스 사용 시 규정 준수 책임은 데이터의 민감도, 회사의 규정 준수 목표 및 관련 법률과 규정에 따라 결정됩니다. AWS에서는 규정 준수를 지원할 다음과 같은 리소스를 제공합니다.

- [보안 및 규정 준수 빠른 시작 가이드](https://aws.amazon.com/quickstart/?awsf.quickstart-homepage-filter=categories%23security-identity-compliance)  이 배포 가이드에서는 아키텍처 고려 사항에 대해 설명하고 보 안 및 규정 준수에 중점을 둔 AWS에 기본 환경을 구축하기 위한 단계를 제공합니다.
- [Architecting for HIPAA Security and Compliance on Amazon Web Services\(Amazon Web Services](https://docs.aws.amazon.com/whitepapers/latest/architecting-hipaa-security-and-compliance-on-aws/welcome.html) [에서 HIPAA 보안 및 규정 준수 기술 백서 설계\)](https://docs.aws.amazon.com/whitepapers/latest/architecting-hipaa-security-and-compliance-on-aws/welcome.html) - 이 백서는 기업에서 AWS을(를) 사용하여 HIPAA를 준수하는 애플리케이션을 만드는 방법을 설명합니다.

#### **a** Note

모든 AWS 서비스에 HIPAA 자격이 있는 것은 아닙니다. 자세한 내용은 [HIPAA 적격 서비스](https://aws.amazon.com/compliance/hipaa-eligible-services-reference/) [참조](https://aws.amazon.com/compliance/hipaa-eligible-services-reference/)를 참조하세요.

- [AWS 규정 준수 리소스](https://aws.amazon.com/compliance/resources/) 고객 조직이 속한 산업 및 위치에 적용될 수 있는 워크북 및 가이드 콜렉션 입니다.
- AWS Config 개발자 가이드의 [규칙을 사용하여 리소스 평가](https://docs.aws.amazon.com/config/latest/developerguide/evaluate-config.html) AWS Config 서비스는 내부 사례, 산업 지침 및 규제에 대한 리소스 구성의 준수 상태를 평가합니다.
- [AWS Security Hub](https://docs.aws.amazon.com/securityhub/latest/userguide/what-is-securityhub.html) 이 AWS 서비스은(는) AWS 내의 보안 상태에 대한 포괄적인 보기를 제공합니 다. Security Hub는 보안 제어를 사용하여 AWS 리소스를 평가하고 보안 업계 표준 및 모범 사례에 대한 규정 준수를 확인합니다. 지원되는 서비스 및 제어 목록은 [Security Hub 제어 참조를](https://docs.aws.amazon.com/securityhub/latest/userguide/securityhub-controls-reference.html) 참조하세 요.
- [AWS Audit Manager](https://docs.aws.amazon.com/audit-manager/latest/userguide/what-is.html)  이 AWS 서비스은(는) AWS 사용을 지속적으로 감사하여 리스크를 관리하고 규정 및 업계 표준을 준수하는 방법을 간소화할 수 있도록 지원합니다.

### <span id="page-46-0"></span>AWS Application Cost Profiler의 복원성

AWS 글로벌 인프라는 AWS 리전 및 가용 영역을 중심으로 구축됩니다. 리전은 물리적으로 분리되고 격리된 다수의 가용 영역을 제공하며 이러한 가용 영역은 짧은 지연 시간, 높은 처리량 및 높은 중복성 을 갖춘 네트워크를 통해 연결되어 있습니다. 가용 영역을 사용하면 중단 없이 영역 간에 자동으로 장 애 조치가 이루어지는 애플리케이션 및 데이터베이스를 설계하고 운영할 수 있습니다. 가용 영역은 기 존의 단일 또는 다중 데이터 센터 인프라보다 가용성, 내결함성, 확장성이 뛰어납니다.

AWS 리전 및 가용 영역에 대한 자세한 정보는 [AWS 글로벌 인프라를](https://aws.amazon.com/about-aws/global-infrastructure/) 참조하세요.

## <span id="page-47-0"></span>AWS Application Cost Profiler의 인프라 보안

관리형 서비스인 AWS Application Cost Profiler는 AWS 글로벌 네트워크 보안으로 보호됩니다. AWS 보안 서비스와 AWS의 인프라 보호 방법에 대한 자세한 내용은 [AWS 클라우드 보안](https://aws.amazon.com/security/)을 참조하세요. 인 프라 보안에 대한 모범 사례를 사용하여 AWS 환경을 설계하려면 보안 원칙 AWS Well‐Architected Framework의 [인프라 보호를](https://docs.aws.amazon.com/wellarchitected/latest/security-pillar/infrastructure-protection.html) 참조하세요.

AWS에서 게시한 API 직접 호출을 이용해 네트워크를 통해 Application Cost Profiler에 액세스합니다. 고객은 다음을 지원해야 합니다.

- 전송 계층 보안(TLS). TLS 1.2는 필수이며 TLS 1.3을 권장합니다.
- DHE(Ephemeral Diffie-Hellman) 또는 ECDHE(Elliptic Curve Ephemeral Diffie-Hellman)와 같은 완전 전송 보안(PFS)이 포함된 암호 제품군. Java 7 이상의 최신 시스템은 대부분 이러한 모드를 지원합 니다.

또한 요청은 액세스 키 ID 및 IAM 주체와 관련된 보안 액세스 키를 사용하여 서명해야 합니다. 또는 [AWS Security Token Service\(](https://docs.aws.amazon.com/STS/latest/APIReference/Welcome.html)AWS STS)를 사용하여 임시 보안 자격 증명을 생성하여 요청에 서명할 수 있습니다.

## <span id="page-48-0"></span>EventBridge의 Application Cost Profiler 이벤트 모니터링

Amazon EventBridge를 사용하면 AWS 서비스를 자동화하고 애플리케이션 가용성 문제나 리소스 변 경 같은 시스템 이벤트에 자동으로 대응할 수 있습니다. AWS 서비스의 이벤트는 거의 실시간으로 EventBridge로 전송됩니다. 원하는 이벤트만 표시하도록 간단한 규칙을 작성한 후 규칙과 일치하는 이 벤트 발생 시 실행할 자동화 작업을 지정할 수 있습니다. 자세한 내용은 [Amazon EventBridge 사용 설](https://docs.aws.amazon.com/eventbridge/latest/userguide/) [명서](https://docs.aws.amazon.com/eventbridge/latest/userguide/)를 참조하세요.

EventBridge에서 AWS Application Cost Profiler 이벤트를 모니터링할 수 있습니다. EventBridge는 해 당 데이터를 AWS Lambda, Amazon Simple Notification Service(SNS) 등의 대상으로 라우팅합니다. 이러한 이벤트는 Amazon CloudWatch Events에 나타나는 이벤트와 동일하며, 이를 통해 AWS 리소스 의 변경 사항을 설명하는 시스템 이벤트의 스트림을 거의 실시간 제공합니다.

### <span id="page-48-1"></span>EventBridge를 이용한 보고서 생성 모니터링

EventBridge를 사용하면 Application Cost Profiler가 생성 중인 보고서에 대한 알림을 전송할 때 수행할 작업을 정의하는 규칙을 생성할 수 있습니다. 예를 들어 보고서가 생성될 때마다 이메일 메시지를 전송 하는 규칙을 생성할 수 있습니다.

보고서 생성을 모니터링하는 방법은 다음과 같습니다.

- 1. EventBridge 및 Application Cost Profiler를 모두 사용할 수 있는 권한이 있는 계정으로 AWS에 로 그인합니다.
- 2. [https://console.aws.amazon.com/events/에](https://console.aws.amazon.com/events/)서 Amazon EventBridge 콘솔을 엽니다.
- 3. 다음 값을 사용하여 보고서가 생성될 때 생성되는 이벤트를 모니터링하는 EventBridge 규칙을 생 성합니다.
	- 규칙 유형(Rule type)에서 이벤트 패턴이 있는 규칙(Rule with an event pattern)을 생성합니다.
	- 이벤트 소스(Event source)에서 기타(Other)를 선택합니다.
	- 이벤트 패턴 섹션에서 사용자 지정 패턴(JSON 편집기)을 선택하고 다음 이벤트 패턴을 텍스트 영역에 붙여 넣습니다.

```
{ 
   "source": ["aws.application-cost-profiler"], 
   "detail-type": ["Application Cost Profiler Report Generated"]
}
```
• 대상 유형에서는 AWS서비스를 선택하고, 대상 선택에서는 EventBridge가 선택한 유형의 이벤 트를 감지했을 때 실행할 AWS 서비스를 선택합니다. 규칙에 정의된 이벤트 패턴과 일치하는 이 벤트를 수신할 때 대상이 트리거됩니다.

규칙 생성에 대해 자세히 알아보려면 Amazon EventBridge 사용 설명서의 [이벤트에 대응하는](https://docs.aws.amazon.com/eventbridge/latest/userguide/eb-create-rule.html)  [Amazon EventBridge 규칙 생성](https://docs.aws.amazon.com/eventbridge/latest/userguide/eb-create-rule.html)을 참조하세요.

### <span id="page-49-0"></span>보고서 생성 이벤트의 예

이 이벤트는 보고서가 생성되고 검색할 준비가 되면 알려줍니다. message 필드에서는 Amazon Simple Storage Service(Amazon S3) 버킷과 보고서가 저장된 Amazon S3 객체의 키를 제공합니다.

```
{ 
    "version": "0", 
    "id": "01234567-EXAMPLE", 
    "detail-type": "Application Cost Profiler Report Generated", 
    "source": "aws.application-cost-profiler", 
    "account": "123456789012", 
    "time": "2021-03-31T10:23:43Z", 
    "region": "us-east-1", 
    "resources": [], 
    "detail": { 
      "message": "Application Cost Profiler report delivered in bucket: SampleBucket, 
  key: SampleReport-112233445566" 
    }
}
```
# <span id="page-50-0"></span>문서 기록

다음 테이블에서는 AWS Application Cost Profiler에 대한 문서 릴리스를 소개합니다.

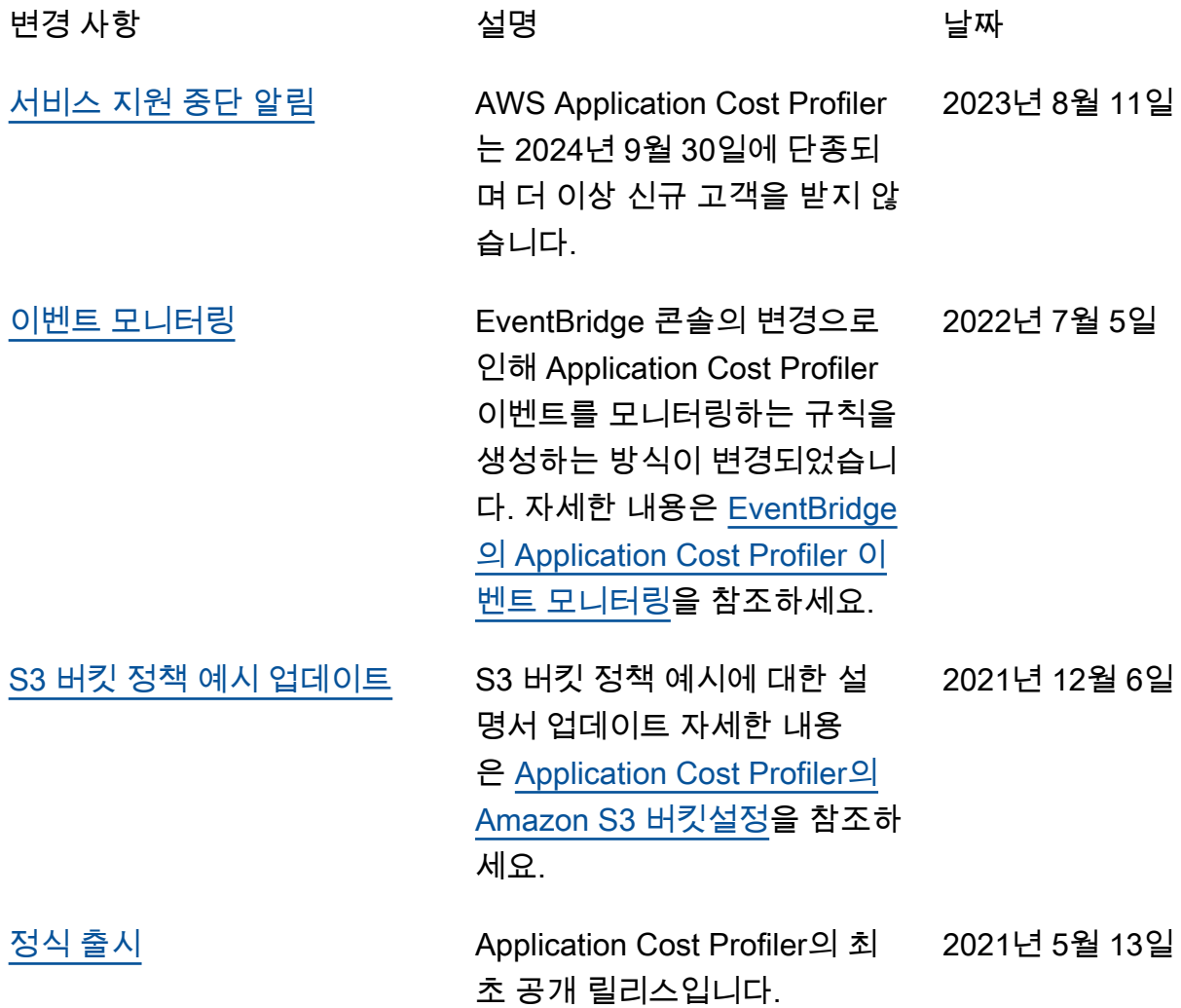